MQSeries for Sun Solaris\*\*

GC33-1870-00

### **Quick Beginnings**

Version 5.0

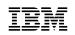

MQSeries for Sun Solaris\*\*

GC33-1870-00

### **Quick Beginnings**

Version 5.0

- Note

Before using this document, read the general information under Appendix F, "Notices" on page 109.

#### First Edition (September 1997)

This edition applies to Version 5.0 of *MQSeries for Sun Solaris* and to all subsequent releases and modifications until otherwise indicated in new editions or technical newsletters.

Order publications through your IBM representative or the IBM branch office serving your locality. Publications are not stocked at the address below.

IBM welcomes your comments. A form for readers' comments may be provided at the back of this publication. If the form has been removed, you may send your comments to the following address:

IBM United Kingdom Laboratories, Information Development, Mail Point 095, Hursley Park, Winchester, Hampshire, England, SO21 2JN

When you send information to IBM, you grant IBM a nonexclusive right to use or distribute the information in any way it believes appropriate without incurring any obligation to you.

#### © Copyright International Business Machines Corporation 1997. All rights reserved.

Note to U.S. Government Users — Documentation related to restricted rights — Use, duplication or disclosure is subject to restrictions set forth in GSA ADP Schedule Contract with IBM Corp.

#### Contents

## Contents

|              | Figures                                                        |
|--------------|----------------------------------------------------------------|
|              | Tables                                                         |
|              | Welcome to MQSeries for Sun Solaris                            |
|              | Road Map    vii      Conventions    viii                       |
| Part 1. The  | BM Software Servers 1                                          |
|              | Chapter 1. Introducing IBM's Software Servers                  |
|              | IBM Communications Server                                      |
|              | IBM Directory and Security Server                              |
|              | IBM Transaction Series                                         |
|              | IBM MQSeries                                                   |
|              | Tivoli Management Servers                                      |
|              | IBM Internet Connection Server                                 |
|              | IBM DB2 Universal Database Server                              |
|              | Lotus Domino                                                   |
|              | Combining MQSeries for Sun Solaris with Other Software Servers |
|              | Chapter 2. More about MQSeries for Sun Solaris                 |
|              | Message Queuing                                                |
|              | Messages and Queues                                            |
|              | MQSeries Objects                                               |
|              | Clients and Servers                                            |
|              | Linking to Lotus Notes                                         |
|              | Instrumentation Events                                         |
|              | Transactional Support                                          |
|              |                                                                |
| Part 2. Plan | ning for and Installing MQSeries for Sun Solaris               |

| Chapter 3. Planning to Install the MQSeries for Sun Solaris Server | 19 |
|--------------------------------------------------------------------|----|
| Hardware Requirements                                              | 19 |
| Software Requirements                                              | 20 |
|                                                                    | 20 |
| Compilers supported for Solaris applications                       | 20 |
| Options                                                            | 21 |
| Delivery                                                           | 22 |
| Installation                                                       | 22 |
| MQSeries for Sun Solaris Components                                | 22 |
| README                                                             | 24 |

#### Contents

| P<br>Ir<br>K<br>Ir<br>T<br>V           | Chapter 4. Installing the MQSeries for Sun Solaris Server       25         Preparing for installation       25         Installing the MQSeries for Sun Solaris Server       26         Kernel configuration       27         Installing the Server and Client on the Same Machine       28         Translated messages       29         Verifying the Installation of MQSeries for Sun Solaris       30         MQSeries Utilities       35                                                                                                    | 5<br>6<br>7<br>9<br>9           |
|----------------------------------------|----------------------------------------------------------------------------------------------------|---------------------------------|
|                                        | Chapter 5. Planning to Install MQSeries Clients37AIX Client: Hardware and Software Required37Components for AIX38OOS Client: Hardware and Software Required47Components for DOS42Components for DOS42AIP-UX Client: Hardware and Software Required43Components for HP-UX44OS/2 Warp Client: Hardware and Software Required44Components for OS/2 Warp44Components for Solaris46Components for Sun Solaris46Components for Sun Solaris45Components for Windows 3.151Vindows 95 Client: Hardware and Software Required52Components for Windows 9553Vindows NT Client: Hardware and Software Required54Components for Windows 9553Components for Windows NT55 | 791234568901234                 |
| ir<br>Ir<br>Ir<br>Ir<br>Ir<br>Ir<br>Ir | Chapter 6. Installing MQSeries Clients       57         Installing on AIX       57         Installing on DOS       58         Installing on DOS       58         Installing on HP-UX       60         Installing on OS/2 Warp       61         Installing on Solaris       64         Installing on Windows NT or Windows 95       66         Installing on Windows 3.1       67         Configuring and Verifying a Client       68                                                                                                    | 7<br>9<br>0<br>1<br>4<br>6<br>7 |
| Part 3. Using                          | MQSeries for Sun Solaris 71                                                                                                    | 1                               |
| lr<br>V                                | Chapter 7. Using the MQSeries Command Sets       73         Introducing Command Sets       73         Vorking with Queue Managers       76         Vorking with MQSeries Objects       76                                                                                                    | 3<br>6                          |
| C                                      | Chapter 8. Using the MQSeries World Wide Web Interface       85         Overview of MQSeries Internet Gateway       85         Obtaining More Information       85         Obtaining MQSeries Internet Gateway       86                                                                                                    | 5<br>5                          |

#### Tables

|         |      | Chapter 9. Obtaining Additional Information         The MQSeries for Sun Solaris Library         Viewing Online Information         Printing and Ordering Books         Available from the Internet | 87<br>89<br>90 |
|---------|------|----------------------------------------------------------------------------------------------------|----------------|
| Part 4. | Арре | endixes                                                                                                    | 93             |
|         |      | Appendix A. Installing the MQSeries Product License                                                                                                    | 95             |
|         |      | Appendix B. Migrating from an Earlier Version of MQSeries                                                                                                    | 97             |
|         |      | Appendix C. Sample MQI Programs and MQSC Files                                                                                                    | 99             |
|         |      | Appendix D. Applying maintenance to MQSeries for Sun Solaris           Applying the maintenance information                                                                                         |                |
|         |      | Appendix E. Support for different code sets on MQSeries for Sun Solaris                                                                                                    | 105            |
|         |      | Appendix F. Notices                                                                                                    |                |
|         |      | Index                                                                                                    | 111            |

## Figures

1. Kernel parameter values - example setting on a Solaris 2.5.1 system . . . 28

## Tables

| 1. | Getting Started Road Map           | vii |
|----|------------------------------------|-----|
| 2. | MQSeries publications – file names | 90  |
| 3. | MQSC command files                 | 99  |

#### Tables

| 4.  | Sample programs - source files                          | 99  |
|-----|---------------------------------------------------------|-----|
| 5.  | Samples for transaction processing with CICS and Encina | 101 |
| 6.  | Samples for transaction processing with Tuxedo          | 101 |
| 7.  | Samples for Lotus Notes                                 | 102 |
| 8.  | Sample programs - databases                             | 102 |
| 9.  | Miscellaneous files                                     | 102 |
| 10. | Locales and CCSIDs                                      | 105 |

#### **Road Map**

### Welcome to MQSeries for Sun Solaris

This book describes MQSeries for Sun Solaris and explains how to plan for, install, and use the product.

Part 1 reviews the IBM software servers and includes an overview of *MQSeries for Sun Solaris*.

Part 2 provides planning and installing information for *MQSeries for Sun Solaris*. Information is provided for both server and client components.

Part 3 explains how to use MQSeries for Sun Solaris.

### Road Map

| Table 1. Getting Started Road Map                               |                                                                                 |  |
|-----------------------------------------------------------------|---------------------------------------------------------------------------------|--|
| If you want to                                                  | Refer to                                                                        |  |
| Find out about IBM's software servers                           | Chapter 1, "Introducing IBM's Software Servers" on page 3                       |  |
| Read about MQSeries for Sun Solaris.                            | Chapter 2, "More about MQSeries for Sun Solaris" on page 9                      |  |
| Learn about system requirements for<br>MQSeries for Sun Solaris | Chapter 3, "Planning to Install the MQSeries for Sun Solaris Server" on page 19 |  |
| Install MQSeries for Sun Solaris                                | Chapter 4, "Installing the MQSeries for Sun Solaris Server" on page 25          |  |
| Learn about system requirements for clients                     | Chapter 5, "Planning to Install MQSeries<br>Clients" on page 37                 |  |
| Install an MQSeries client                                      | Chapter 6, "Installing MQSeries Clients" on page 57                             |  |
| Start using command sets                                        | Chapter 7, "Using the MQSeries Command Sets" on page 73                         |  |
| Start using the Web Interface                                   | Chapter 8, "Using the MQSeries World<br>Wide Web Interface" on page 85          |  |
| View or print online documentation                              | Chapter 9, "Obtaining Additional<br>Information" on page 87                     |  |
| Contact IBM                                                     | Readers' Comment Form                                                           |  |

Use Table 1 to find the information you need to get started.

#### Conventions

### **Conventions**

Knowing the conventions used in this book will help you use it more efficiently.

- **Boldface type** indicates the name of an item you need to select or the name of a command.
- *Italics type* indicates new terms, book titles, or variable information that must be replaced by an actual value.
- Monospace type indicates an example (such as a fictitious path or file name) or text that is displayed on the screen.

### Part 1. The IBM Software Servers

This part of the book introduces IBM software servers and explains the benefits of using them. It includes the following chapters:

- Chapter 1, "Introducing IBM's Software Servers" on page 3
- Chapter 2, "More about MQSeries for Sun Solaris" on page 9

**IBM Software Servers** 

### Chapter 1. Introducing IBM's Software Servers

When you choose the newest version of *MQSeries for Sun Solaris*, you will be putting your business on the fast path toward client/server and network computing.

One of the best network enhancements you can make, this exciting new server and client software is part of a family of IBM, Lotus\*\*, and Tivoli\*\* products. They comprise middleware plus administration and end-user tools. These software products run in hardware servers and are designed to support state-of-the-art applications, so we refer to them as *application servers*.

IBM Software Servers are packaged to help you to install quickly and make use of a family of multifunctional, compatible application servers — designed to work in harmony. With modular IBM Software Servers, you can build a high-function, reliable environment for decision support, messaging and groupware, transaction processing, and other client/server functions vital to today's business. And with new Web functions, you can exploit new technologies and move into the world of network computing.

This family of products provides:

- New Web functions and improved integration, now available in Version 5.0
- · Popular software chosen by application providers to run their applications
- Greatest depth and breadth of application servers providing unequaled depth in each server, as well as the widest breadth of application servers — making it easy to grow from the smallest departmental servers to the largest systems of a modern enterprise
- Open solutions available on multiple platforms popular clients (for example Windows, Windows 95, Windows NT\*\*, Macintosh\*\*, OS/2, UNIX\*\*, and popular browsers used on the Internet or in intranets) and servers (for example OS/2, Windows NT, and AIX) — and in conformance with all key industry-standard interfaces
- Support for existing investments, since IBM Software Servers work with your existing systems, are thoroughly tested, and work together
- Growth paths for future needs, allowing you to add new servers when needed, move applications to more powerful platforms as demand grows, and extend your existing systems with new technologies in the move to collaborative and network computing
- Ease of installation and simple administration, with common packaging and documentation

The IBM Software Servers family includes several servers, designed to meet your needs.

**Directory and Security Server** 

### **IBM** Communications Server

IBM Communications Server will meet your requirements for interconnecting diverse networks and prove to be a winner for your business. With Communications Server, workstation users and applications can communicate with other workstations and central computer applications, regardless of the networking protocols used in each system. Communications Server has full-function gateways to clients on SNA and TCP/IP networks, plus support of a broad range of industry-standard networking protocols. Communications Server will help you to get users communicating with each other in networks of all sizes, from small workgroups to large corporate headquarters.

Communications Server provides businesses with a variety of opportunities to:

- · Expand the use of applications, while protecting current network investments
- Reduce operation and management costs by connecting networks without impacting existing applications
- Increase productivity and convenience by giving employees access to applications while at work, home, or when traveling
- Reduce costs of central computer and peer-to-peer connectivity by sharing communication resources
- Gain efficiency in response times by assigning priority to short, interactive data transmissions rather than to batch-oriented bulk data traffic

### **IBM** Directory and Security Server

With IBM Directory and Security Server, you can simplify the effort involved in having increased control over complex networks, multivendor systems, and multiple platforms, while maintaining security within your network. With Directory and Security Server, you can generate and manage secure, distributed applications that are interoperable and portable. Directory services make it easy to combine multiple directories, even across WANs, into a simple, single view. Plus, it can be done without deleting users and resources with the same names. You get a single integrated view of all available resources, including printers, files, and applications — no matter where they are located.

Directory and Security Server gives systems administrators a single logical view of all LAN and WAN resources — regardless of installed platforms and vendors. And users get convenient single sign-on, providing transparent access to any authorized enterprise resource, which can include the IBM Software Servers.

#### **MQSeries**

The security services are based on the Kerberos security model, which uses a third-party authentication server. This server authenticates both the client and server, making impersonation virtually impossible. Another security measure allows only authentication tickets to flow over the network, to protect passwords. Data encryption standard (DES) and commercial data masking facility (CDMF) data encryption technologies are also available for total data privacy.

### **IBM Transaction Series**

IBM Transaction Series lets you make flexible and strategic use of new technology, while continuing to meet your business needs using established technology. Transaction Series coordinates and integrates the functions of multiple application servers, locally or throughout your enterprise. This helps you to produce and manage very high-performance applications. It also enables organizations to get and use the operational data needed on customer transactions and stay a jump ahead of the competition.

Transaction Series provides the ideal environment for applications to run anywhere, any time, no matter where they reside in the network. No matter how demanding your applications and requirements are, Transaction Series gives you the safety, security, and integrity you need for your business.

Transaction Series offers two flexible programming styles. The CICS API is available for those who want to leverage existing CICS applications. Encina supports those who want to exploit an open, standards-based API.

### **IBM MQSeries**

In an open-systems environment, communications coding is complex and difficult to manage. IBM MQSeries simplifies things, giving you time to develop the solutions that deliver your business mission. IBM MQSeries messaging software enables business applications to exchange information across different operating system platforms in a way that is straightforward and easy for programmers to implement.

IBM's MQSeries simplifies the task of connecting your applications across unlike environments. Programs communicate using the IBM MQSeries API, an easy-to-use, high-level program interface that shields your programmers from the complexities of different operating systems and underlying networks. You focus on the business logic, while IBM MQSeries manages your connections to the computer systems.

#### **Internet Connection Server**

IBM MQSeries also provides an immensely flexible infrastructure, on which you can build mobile communications, multimedia applications, transaction-based systems, and a whole new generation of network applications.

### Tivoli Management Servers

Controlling distributed computing resources can be difficult, expensive, and time consuming. Companies need to be business-driven, not technology-driven.

With Tivoli Management Servers, you can take control of your distributed computing environment and concentrate on what is important — the business that makes you money. These servers bring state-of-the-art systems management to your desktop.

Tivoli Management Servers provide total, open, flexible systems management. Some functions include:

- · Host connectivity
- · Help desk utilities
- Asset management
- Virus protection
- Software distribution
- License metering
- System monitoring
- User administration
- Performance management
- Job scheduling

These are just a few! With Tivoli Management Servers, you get the best of IBM SystemView technology and Tivoli's TME10\*\* technology.

### **IBM Internet Connection Server**

If you have browsed the Internet, you know what a valuable resource it can be. If you want to market your products and services around the world, IBM has the server software to get you started — IBM Internet Connection Server.

#### **DB2 Universal Database Server**

With Internet Connection Server, you can host and manage HyperText Markup Language (HTML) pages and other online documents, and create your own corporate Web site. From its corporate home page, your company can:

- Distribute up-to-date information to the world using text, high-quality graphics, audio, and video
- Create information that customers and suppliers can access through electronic forms or e-mail
- Publish product descriptions and price lists with electronic order forms, so customers can purchase your products and services with a credit card — right from their own computers
- Track how customers, suppliers, and personnel use your published information, so you can tell when you are reaching your target audience
- · Gain a competitive edge by creating a worldwide presence for your company

### IBM DB2 Universal Database Server

IBM DB2 Universal Database Server gives you the foundation for reliable data management, offering complete integrity, high availability, and fast performance. DB2 Universal Database Server makes it easy to create multimedia applications to present your data through video, audio, and image techniques. Local and remote users can store, retrieve, manipulate, manage, and share data — easily and reliably, using the newest and best-tested technology in the relational database industry.

With the IBM DB2 family of products, you can access data on multiple platforms. Access to IBM and non-IBM relational and nonrelational data is available through optional components of the DB2 family. **Combining Software Servers** 

### Lotus Domino

Lotus Domino transforms Lotus Notes into an interactive Web application server, allowing any Web client to participate in Notes applications securely. Domino bridges the open networking environment of Internet standards and protocols with the powerful application development facilities of Notes. You get a solution that combines messaging, groupware, and the Internet — all built-in.

With Domino, you can rapidly develop a broad range of business applications for the Internet and intranet. Plus, you get support for many popular operating systems for both clients and servers, as well as Web browsers. Domino can be your central access point for finding and sharing the information you need — whether it is centrally located in an e-mail message, a relational database, a host-based system, in your favorite desktop application, or on the World Wide Web. How? You can combine with Lotus Domino any of the other Software Servers, plus other vendors' application servers and applications.

### Combining MQSeries for Sun Solaris with Other Software Servers

When you combine MQSeries for Sun Solaris with other software in this family, you get an integrated software environment that will support your applications today and lay the foundation for the future. Other software suppliers have expressed interest in or have already built integrated solutions using members of this IBM software family.

This document describes MQSeries for Sun Solaris, which provides flexible, reliable communications for your network. Take advantage of your Sun SPARC\*\* workstations as you access existing applications on S/390 and AS/400 hosts. Plus, an extensive set of application programming interfaces makes it ideal for client/server computing.

*MQSeries for Sun Solaris* can be installed with Sun Solaris Version 2.5.1, or later Version 2.X. (See "Software Requirements" on page 20 for a complete list of software requirements.)

To learn how to install MQSeries for Sun Solaris, refer to "Installing the MQSeries for Sun Solaris Server" on page 26.

Message Queuing

### Chapter 2. More about MQSeries for Sun Solaris

This chapter introduces IBM MQSeries and describes its relationship with other products. It contains basic explanations of the following topics:

- "Message Queuing"
- "Messages and Queues" on page 10
- "MQSeries Objects" on page 11
- "Clients and Servers" on page 13
- "Linking to Lotus Notes" on page 14
- "Instrumentation Events" on page 14
- "Transactional Support" on page 16

For more detailed explanations of these topics, refer to the MQSeries Planning Guide.

### Message Queuing

MQSeries enables applications to use message queuing to participate in message-driven processing. Applications can communicate across different platforms by using the appropriate message queuing software products. The applications are shielded from the mechanics of the underlying communications.

### MQI – a Common Application Programming Interface

All MQSeries products implement a common application programming interface (message queue interface or MQI), regardless of the platform on which the applications are run. The calls made by the applications and the messages they exchange are common. This makes it much easier to write and maintain applications than it is when using traditional methods. It also makes it easier to port applications from one platform to another.

The MQI is described in detail in the *MQSeries Application Programming Reference* manual.

Messages and Queues

### Time-Independent Applications

With message queuing, the exchange of messages between the sending and receiving programs is time independent. This means that the sending and receiving applications are decoupled so that the sender can continue processing without having to wait for the receiver to acknowledge the receipt of the message. In fact, the target application does not even have to be running when the message is sent. It can retrieve the message after it is started.

### Message-Driven Processing

On arriving on a queue, messages can automatically start an application using a mechanism known as *triggering*. If necessary, the applications can be stopped when the message or messages have been processed.

### Messages and Queues

Messages and queues are the basic components of a message queuing system.

### What is a Message?

A *message* is a string of bytes that has meaning to the applications that use it. Messages are used for transferring information from one application to another (or to different parts of the same application). The applications can be running on the same platform, or on different platforms.

MQSeries messages have two parts; the *application data* and a *message descriptor*. The content and structure of the application data is defined by the application programs that use the data. The message descriptor identifies the message and contains other control information, such as the type of message and the priority assigned to the message by the sending application.

### What is a Queue?

A *queue* is a data structure that stores messages. The messages may be put on the queue by applications or by a queue manager as part of its normal operation.

Queues exist independently of the applications that use them. A queue can exist in main storage (if it is temporary), on disk or similar auxiliary storage (if it must be kept in

#### **MQSeries Objects**

case of recovery), or in both places (if it is currently being used, and must also be kept for recovery). Each queue belongs to a *queue manager*, which is responsible for maintaining it. The queue manager puts the messages it receives onto the appropriate queue.

Queues can exist either in your local system, in which case they are called *local queues*, or at another queue manager, in which case they are called *remote queues*.

Applications send and receive messages using MQI calls. For example, one application can put a message on a queue, and another application can retrieve the message from the same queue.

### **MQSeries** Objects

An MQSeries object is a recoverable resource managed by MQSeries. Many of the tasks described in this chapter involve manipulating the following types of MQSeries object:

- Queue managers
- Queues
- Process definitions
- Channels

For system administrators, commands are available to manipulate objects. Default objects are created for you when you create a queue manager.

Each object has a *name* associated with it and can be referenced in MQSeries commands and MQI calls by that name. Names must be unique within each of the object types. For example, you can have a queue and a process with the same name, but you cannot have two queues with the same name.

### **Queue Managers**

A queue manager provides queuing services to applications, and manages the queues that belong to it. It ensures that:

- Object attributes are changed according to the commands received.
- Special events such as trigger events or instrumentation events are generated when the appropriate conditions are met.
- Messages are put on the correct queue, as requested by the application making the MQPUT call. The application is informed if this cannot be done, and an appropriate reason code is given.

#### **MQSeries Objects**

Each queue belongs to a single queue manager and is said to be a *local queue* to that queue manager. The queue manager to which an application is connected is said to be the local queue manager for that application. For the application, the queues that belong to its local queue manager are local queues. A *remote queue* is simply a queue that belongs to another queue manager. A *remote queue manager* is any queue manager other than the local queue manager. A remote queue manager may exist on a remote machine across the network or it may exist on the same machine as the local queue manager. MQSeries supports multiple queue managers on the same machine.

### Queues

A queue is an MQSeries object that can store messages. Each queue has *queue attributes* that determine what happens when applications reference the queue in MQI calls. The attributes indicate:

- Whether applications can retrieve messages from the queue (get enabled)
- Whether applications can put messages onto the queue (put enabled)
- Whether access to the queue is exclusive to one application or shared between applications
- The maximum number of messages that can be stored on the queue at the same time (maximum queue depth)
- The maximum size of messages that can be put on the queue (maximum message size)

### **Process Definitions**

A *process definition object* defines an application that is to be started in response to a *trigger event* on an MQSeries queue manager.

A trigger event is a logical combination of conditions that is detected by a queue manager. For example, a trigger event may be generated when the number of messages on a queue reaches a predefined level. This event causes the queue manager to put a trigger message on a specified initiation queue. This trigger message is retrieved by a *trigger monitor*, a special application that monitors an initiation queue. The trigger monitor then starts up the application program that was specified in the trigger message.

If a queue manager is to use triggering, at least one initiation queue must be defined for that queue manager.

See the *MQSeries Application Programming Guide* for more information about triggering.

**Clients and Servers** 

### Channels

A channel provides a communication path. There are two types of channel: message channels and MQI channels.

A *message channel* provides a communication path between two queue managers on the same, or different, platforms. The message channel is used for the transmission of messages from one queue manager to another, and shields the application programs from the complexities of the underlying networking protocols.

A message channel can transmit messages in one direction only. If two-way communication is required between two queue managers, two message channels are required.

An *MQI channel* connects an MQSeries client to a queue manager on a server machine. It is for the transfer of MQI calls (for example, MQPUT) and responses only and is bidirectional. A channel definition exists for each end of the link. On some platforms, some types of MQI channel can be defined automatically.

For more information on channels and how to use them, see the *MQSeries Intercommunication* book.

### **Clients and Servers**

MQSeries supports client/server configurations for MQSeries applications.

An *MQSeries client* is a part of the MQSeries product that is installed on a machine to accept MQI calls from applications and pass them to an *MQI server* machine. There they are processed by a queue manager. Typically, the client and server reside on different machines, but they can also exist on the same machine.

An *MQI server* is a queue manager that provides queuing services to one or more clients. All the MQSeries objects, for example queues, exist only on the queue manager machine, that is, on the MQI server machine. A server can support local MQSeries applications as well.

The difference between an MQI server and an ordinary queue manager is that the MQI server can support MQI clients, and each MQI client has a dedicated communications link with the MQI server. For more information about creating channels for clients and servers, see the *MQSeries Intercommunication* book. For information about client support in general, see the *MQSeries Clients* book.

#### Instrumentation Events

### Linking to Lotus Notes

MQSeries provides a Lotus Notes server add-in task that gives Lotus Notes applications access to MQSeries messaging. This allows Lotus Notes users to communicate with other systems connected by MQSeries.

Lotus Notes is a networked application that users can use to share information. Lotus Notes has two main components; the server and the client. The Lotus Notes server provides services to Lotus Notes clients and to other servers. The services provided include storage and replication of shared databases and mail routing. Lotus Notes clients connect to a Lotus Notes server to use shared databases, and also to read and send mail.

The Lotus Notes server add-in task, provided by MQSeries, recognizes and interprets:

- · Data from documents that Lotus Notes wants to send to MQSeries
- Messages from MQSeries sent in reply and used to update a Lotus Notes document

A Lotus Notes application consists of a database containing specially constructed documents. These documents contain formulas (or macros) that can be executed by the user. A formula that makes a link to MQSeries transfers parts of the document to a Mail-In database associated with the server add-in task.

The Lotus Notes server add-in task monitors the Mail-In database. Documents found there are used to construct MQSeries messages. The link database contains entries describing the relationship of a Lotus Notes document to an MQSeries message; that is, how a Lotus Notes document is mapped into an MQSeries message. The link database must be set up to define the mapping required for each type of document you want to use with MQSeries.

The Lotus Notes server add-in task can also monitor response queues based on any outstanding replies. The replies are interpreted and used to update the user document in the user database.

### Instrumentation Events

You can use MQSeries instrumentation events to monitor the operation of queue managers.

#### Instrumentation Events

Instrumentation events cause special messages, called *event messages*, to be generated whenever the queue manager detects a predefined set of conditions. For example, the following conditions give rise to a *Queue Full* event:

- · Queue Full events are enabled for a specified queue, and
- An application issues an MQPUT call to put a message on that queue, but the call fails because the queue is full.

Other conditions that can give rise to instrumentation events include:

- A predefined limit for the number of messages on a queue being reached
- A queue not being serviced within a specified time
- A channel instance being started or stopped
- An application attempting to open a queue and specifying a user ID that is not authorized

If you define your event queues as remote queues, you can put all the event queues on a single queue manager (for those nodes that support instrumentation events). You can then use the events generated to monitor a network of queue managers from a single node.

### Types of Event

MQSeries events are categorized as follows:

#### Queue manager events

These events are related to the definitions of resources within queue managers. For example, if an application attempts to open a queue but the associated user ID is not authorized to perform that operation, a queue manager event is generated.

#### **Performance events**

These events are notifications that a threshold condition has been reached by a resource. For example, a queue depth limit has been reached or, following an MQGET request, a queue has not been serviced within a predefined period of time.

#### **Channel events**

These events are reported by channels as a result of conditions detected during their operation. For example, a channel event is generated when a channel instance is stopped.

#### **Transactional Support**

### Transactional Support

An application program can group a set of updates into a *unit of work*. These updates are usually logically related and must all be successful for data integrity to be preserved. If one update succeeded while another failed then data integrity would be lost.

A unit of work *commits* when it completes successfully. At this point all updates made within that unit of work are made permanent or irreversible. If the unit of work fails then all updates are instead *backed out*. *Syncpoint coordination* is the process by which units of work are either committed or backed out with integrity.

A *local* unit of work is one in which the only resources updated are those of the MQSeries queue manager. Here syncpoint coordination is provided by the queue manager itself using a single-phase commit process.

A *global* unit of work is one in which resources belonging to other resource managers, such as XA-compliant databases, are also updated. Here, a two-phase commit procedure must be used and the unit of work may be coordinated by the queue manager itself, or externally by another XA-compliant transaction manager such as IBM CICS, Transarc Encina, or BEA Tuxedo.

When the queue manager coordinates global units of work itself it becomes possible to integrate database updates within MQ units of work. That is, a mixed MQI and SQL application can be written, and commands can be used to commit or roll back the changes to the queues and databases together.

The queue manager achieves this using a two-phase commit protocol. When a unit of work is to be committed, the queue manager first asks each participating database manager whether it is prepared to commit its updates. Only if all of the participants, including the queue manager itself, are prepared to commit, are all of the queue and database updates committed. If any participant cannot prepare its updates, the unit of work is backed out instead.

Full recovery support is provided if the queue manager loses contact with any of the database managers during the commit protocol. If a database manager becomes unavailable while it is in doubt, that is, it has been called to prepare but has yet to receive a commit or backout decision, the queue manager remembers the outcome of the unit of work until it has been successfully delivered. Similarly, if the queue manager terminates with incomplete commit operations outstanding, these are remembered over queue manager restart.

### Part 2. Planning for and Installing MQSeries for Sun Solaris

This part of the book gives you advice on planning and preparing for the installation of MQSeries for Sun Solaris. It also gives you step-by-step guidance on the installation process for MQSeries for Sun Solaris and for MQSeries clients. It contains the following chapters:

- Chapter 3, "Planning to Install the MQSeries for Sun Solaris Server" on page 19
- Chapter 4, "Installing the MQSeries for Sun Solaris Server" on page 25
- Chapter 5, "Planning to Install MQSeries Clients" on page 37
- Chapter 6, "Installing MQSeries Clients" on page 57

**Hardware Requirements** 

# Chapter 3. Planning to Install the MQSeries for Sun Solaris Server

This chapter is a summary of the requirements to run MQSeries for Sun Solaris, the network protocols and the compilers supported, the delivery media and the various components of the product.

### Hardware Requirements

MQSeries Servers:

Any Sun SPARC desktop or server system

Any Sun UltraSPARC desktop or server system

### Disk storage

The installation requirements depend on which components you install and how much working space you need. This, in turn, depends on the number of queues that you use, the number and size of the messages on the queues, and whether the messages are persistent or not. You also require archiving capacity on disk, tape, or other media.

These are the approximate storage requirements:

Server:

A minimum of 25 MB of disk space must be available for the product code and data in the filesystem containing the /opt directory.

In addition, if you install the online books in HTML format you require 35 MB of storage for the books in the /opt directory.

After installation the books are placed in the /opt/mqm/html directory.

Working data for MQSeries for Sun Solaris is stored by default in /var/mqm.

**Note:** For added confidence in the integrity of your data, you are strongly advised to put your logs onto a *different* physical drive from the one that you use for the queues.

Compilers

### Software Requirements

Minimum supported levels are shown. Later compatible levels, if any, will be supported unless otherwise stated.

Sun Solaris Version 2.5.1 or any later Version 2.x (includes TCP/IP)

### Connectivity

Network protocols supported are SNA LU 6.2 and TCP/IP.

Any communications hardware supporting SNA LU 6.2 and/or TCP/IP

For SNA connectivity:

 SunLink SNA Peer-to-Peer Version 9.0 or later Version 9.X. Requires patches 102713, 102690, 102312, 102874.

If token ring is used, SunLink Token Ring Interface/ SBus 3.0.2 Requires patch 102463.

• TCP/IP is part of the base operating system.

# Compilers supported for Solaris applications

- C using SunSPARC compiler R4.0 and R4.2
- C++ using SunSPARC compiler C++ R4.1 or R4.2
   On Version 4.0, MQ should be built with C 4.0 or C++ 4.1
- Micro Focus COBOL for UNIX version 3.2

In order to build all MQ components, the application developer's kits for CICS, Lotus Notes, DCE and SunLink SNA are also required.

#### Options

### **Options**

You may use the following options with MQSeries for Sun Solaris.

### **Transaction Monitors**

The following transaction processing monitors (coordination can be through X/Open XA interface) may be used:

- IBM CICS for Solaris Version 2.1.1 (84H1895)
- BEA Tuxedo Version 5.1 or 6.1
- Transarc Encina V2.5

### Databases

- IBM DB2 for Solaris V2.1.1
- Oracle, Release 7.3.2.3

### **IBM Software Servers**

- Internet Connection Server for Sun Solaris V4.1 (84H1611)
- Internet Connection Security Server for Solaris V4.1 (84H1616)

### DCE

Transarc DCE V1.1 and later.

This must be the U.S. Domestic version supporting DES encryption if you want to run the MQSeries-supplied DCE and send, receive or use message exits.

DCE names and security modules are provided with MQSeries for Sun Solaris V5.0.

### Lotus Notes

· Lotus Notes V4.1 and upwardly compatible versions

**MQSeries for Sun Solaris Components** 

### Delivery

MQSeries for Sun Solaris V5.0 is supplied on CD-ROM.

### Installation

MQSeries for Sun Solaris takes approximately 5 minutes to install, using the Solaris **pkgadd** program.

### **MQSeries for Sun Solaris Components**

When you install MQSeries for Sun Solaris you can choose which components to install. The components are as follows:

#### **Runtime component**

Support for external applications. This does **not** enable you to write your own applications.

#### Base

Support to enable you to create and support your own applications. Requires the runtime component to be installed.

#### Server

Support for client connections. Requires the runtime component to be installed.

#### **MQSeries Clients**

MQSeries Client for Sun Solaris and MQSeries client for Java:

- The MQSeries Client for Sun Solaris can be installed on the server machine, enabling you to have the MQSeries server and client on the same machine.
- The MQSeries Client for Java allows Java applets running on your machine to communicate with MQSeries. It includes security exits for encryption and authentication of messages sent across the web by the MQSeries Client for Java. These exits consist of some Java classes.

**Note:** A message warns you that you must add the directories to the CLASSPATH if you want to use the installation verification feature. See "Setting the CLASSPATH Variable" on page 29.

#### **MQSeries for Sun Solaris Components**

#### **DCE** support

Support for DCE names or security on the server. This should be installed **only** if you are going to use DCE.

#### **DCE** samples

This should be installed only if you are going to use DCE.

#### mqlink

Link to Lotus Notes

#### **MQSeries Utilities**

A set of Java-based utilities. Included are:

- RAS tools. Tools to assist with serviceability and problem determination.
- MQSeries installation verification. This feature helps you to verify your installation quickly and easily.

To run the utilities you need to have Java 1.1.1 (or later) runtime code on your machine. For information about Java runtime see "Available from the Internet" on page 91.

#### **MQSeries Online Documentation**

Online versions of the books for MQSeries for Sun Solaris in HTML formats. Included are:

- MQSeries Documentation
- MQSeries Internet Documentation

PostScript versions of the MQSeries books are also on the CD-ROM, but are not listed as installable components.

#### **MQSeries Web Administration**

Allows you to administer your MQSeries installation through a web browser.

#### **MQSeries Internet Gateway**

Provides access to MQSeries applications through HTML and CGI.

#### Man

Man pages for the following commands:

- Control commands
- Message Queue Interface (MQI)
- MQSeries commands (MQSC)

#### Samples

Sample application programs.

#### **MQSeries code**

The MQSeries code in the following National Languages:

- US English
- Brazilian Portuguese
- French
- German
- Italian
- Japanese

#### README

- Korean
- Spanish
- Simplified Chinese
- Traditional Chinese

Note: The "base" product is automatically installed.

### README

See the README in /opt/mqm/README for a list of the required patches.

Preparing for installation

# Chapter 4. Installing the MQSeries for Sun Solaris Server

This chapter tells you how to install MQSeries for Sun Solaris and how to verify that your installation has been successful.

The MQSeries product is installed into the **/opt/mqm** directory. This **cannot** be changed.

**Note:** The MQSeries product is contained in the */mq\_solaris* directory of the CD-ROM.

### Preparing for installation

This section guides you through some of the steps you must perform before you install MQSeries for Sun Solaris.

### Before installation

Before you can install MQSeries for Sun Solaris you:

- · Must install the patches listed in the README
- Must create a group with the name mqm
- Must create a user ID with the name mqm
- Are recommended to create and mount a /var/mqm file system, or /var/mqm/log, and /var/mqm/errors file systems.

You should allow approximately 10 MB storage for /var/mqm.

If you create separate partitions, the following directories *must* be on a local file system:

- /var/mqm
- /var/mqm/log

You can choose to NFS mount the /var/mqm/errors and /var/mqm/trace directories to conserve space on your local system.

After installation, this user ID (mqm) owns the directories and files that contain the resources associated with the product. This group and user must be defined for any

#### Server Installation

machine on which the MQSeries software is to be installed, whether the machine is a client or a server machine.

If you want to run any administration commands, for example, **crtmqm** (create queue manager) or **strmqm** (start queue manager), your user ID must be a member of group mqm.

For stand-alone machines, you can create the new user and group IDs locally. For machines administered in a network information services (NIS) domain, you can create the user and group IDs on the NIS master server machine.

### Installing the MQSeries for Sun Solaris Server

This section describes the installation of the MQSeries for Sun Solaris server.

#### Notes:

- These installation instructions assume that you have not used the product as part of a 90-day trial period. If you are installing the product for the trial period, or have previously used the trial period, see Appendix A, "Installing the MQSeries Product License" on page 95. This tells you how to enroll the product license in these situations.
- 2. If you have previously installed MQSeries on your system, you need to remove the product using the **pkgrm** program.
- 3. If the product is present, but not installed correctly, you may need to manually delete the files and directories contained in:

/var/mqm /opt/mqm

Carry out the following procedure:

1. Check to see if Volume Manager is running on your system by typing the following command:

/usr/bin/ps -ef | /bin/grep vold

If it is running, the CD is mounted on /cdrom/mq\_solaris automatically. If it is not running, mount the CD by typing the following commands:

```
mkdir -p /cdrom/mq_solaris
mount -F hsfs -r /dev/dsk/cntndnsn /cdrom/mq_solaris
```

substituting cntndnsn with the name of your CD-ROM device.

#### Kernel configuration

- 2. Use the Solaris **pkgadd** program, to install the software by carrying out the following procedure:
  - a. Type pkgadd -d /cdrom/mq\_solaris/mqm/mqs500.img.
  - b. You are prompted for a list of components to install. Select the ones you require if you want to install the entire MQSeries product, select **all**.
  - c. Press the Enter key.

For further information on using **pkgadd** to install software packages, see the Solaris documentation.

# Kernel configuration

MQSeries makes use of semaphores and shared memory and it is probable that the **default** kernel configuration is not adequate.

In particular, the default number of semaphores is 60, which is *not* sufficient to support MQSeries.

If you attempt to use MQSeries without increasing semmni, the number of semaphores, the queue manager fails and produces a First Failure Support Technology (FFST) file. This file indicates that the system call semop received an argument that was not valid. An example of a possible set of actual kernel values is given in Figure 1 on page 28. However, for Sun Solaris Version 2.5.1, the number of semaphores and semaphore sets has to be such that their control structures occupy less than 25% of the kernel storage.

After installation, you should review the machine's configuration. To do this type the following command:

sysdef -i

To change the values, add a set parameter = value line to the /etc/system file. For further information on setting up the system, see the *Sun Solaris Version 2.5 System Administration Guide*.

#### Kernel configuration

```
set shmsys:shminfo_shmmax = 4194304
set shmsys:shminfo_shmseg = 1024
set shmsys:shminfo_shmmni = 1024
set shmsys:shminfo_shmem = 1
set semsys:seminfo_sema = 1
set semsys:seminfo_semaem = 16384
set semsys:seminfo_semvmx = 32767
set semsys:seminfo_semmni = 1024 (semmni < semmns)</pre>
set semsys:seminfo_semmap = 1026 (semmni +2)
set semsys:seminfo_semmns = 16384
set semsys:seminfo_semms1 = 100
set semsys:seminfo_semopm = 100
set semsys:seminfo_semmnu = 2048
set semsys:seminfo_semume = 256
set msgsys:msginfo_msgmni = 50
set msgsys:msginfo_msgmap = 1026
set msgsys:msginfo_msgmax = 4096
set msgsys:msginfo_msgmnb = 4096
set msgsys:msginfo_msgssz = 8
set msgsys:msginfo msgtql = 40
set msgsys:msginfo msgseg = 1024
set maxusers = 32
```

Figure 1. Kernel parameter values - example setting on a Solaris 2.5.1 system

#### Notes:

- 1. Shared memory usage does not vary with message rate or persistence.
- Semaphore and swap usage does not vary with message size, message rate or persistence.
- 3. MQ queue managers are independent of each other. Therefore system kernel parameters, for example shmmni, semmni, semmns, and semmnu need to allow for the number of queue managers in the system.

For more details see the relevant SupportPac, which is available on the MQSeries family home page. See "Available from the Internet" on page 91 for further details.

Once you have made the changes, you must restart the system.

Translated messages

# Installing the Server and Client on the Same Machine

To install an MQSeries for Sun Solaris client on the server machine, use the MQSeries Server CD-ROM. Choose the client install option on the server CD-ROM to install the client code on the server machine. Do not use the MQSeries Clients CD-ROM.

You might install components from the MQSeries Clients CD-ROM onto a machine and then later want to install the MQSeries server component on the same machine. If so, you must first remove from the machine any of the components that were installed from the MQSeries Clients CD-ROM. You can then use the MQSeries Server CD-ROM to install the server, client, and any other components that you need. You cannot install the server on a machine that already has other components installed from the MQSeries Clients CD-ROM.

## Setting the CLASSPATH Variable

To run the Installation Verification Program from the web you must set your CLASSPATH variable to /opt/mqm/java/lib

# Translated messages

Messages in U.S. English are always available. If you require another of the languages that is supported by MQSeries for Sun Solaris Version 5, you *must* ensure that your NLSPATH environment variable includes the appropriate directory.

For example:

export LANG=de
export NLSPATH=/usr/lib/locale/%L/LC\_MESSAGES/%N

# Verifying the Installation of MQSeries for Sun Solaris

This section describes how to verify that MQSeries for Sun Solaris has been correctly installed and configured. You can do the verification in two ways:

- · By following the steps outlined in "Verification Procedure"
- If you have Java 1.1.1 or later, you can run the Installation Verification wizard, described in "Using the Installation Verification Wizard" on page 36

If you want to verify a communications link between multiple MQSeries installations (for example between two servers or between a client and a server), you must ensure that the required communications protocols have been installed (and configured) on the machines.

The supported protocols are TCP/IP and SNA.

**Note:** The following examples assume that you will be using a TCP/IP connection; for information about using other protocols, see the *MQSeries Intercommunication* manual.

However, you can also verify a *local* installation (which has no communications links with other MQSeries installations) without any communications protocols installed.

# Verification Procedure

You can verify an MQSeries installation at three levels:

- A local (standalone) installation, involving no communication links to other MQSeries machines
- A server-to-server installation, involving communication links with other MQSeries servers
- A client/server installation, involving communication links between a server machine and an MQSeries client

Verification of local and server-to-server installations are described in "Verifying a Local Installation" on page 31 below, and in and "Verifying a Server-to-Server Installation" on page 32. For information on verifying a client/server installation, see the *MQSeries Clients* manual.

### Verifying a Local Installation

Follow these steps to install and test a simple configuration of one queue manager and one queue, using sample applications to put a message onto the queue and to read the message from the queue:

- 1. Install MQSeries for Sun Solaris on the workstation (include the Base Server component as a minimum)
- 2. Create a default queue manager (in this example called venus.queue.manager):
  - At the command prompt in the window type:

crtmqm -q venus.queue.manager

- Press Enter
- Messages are displayed telling you that the queue manager has been created, and that the default MQSeries objects have been created.

**Note:** In prior releases of MQSeries it was necessary to run a script file called amqscoma.tst to define the MQSeries default objects. This step is not required in this release of the product.

- 3. Start the default queue manager:
  - Type the following and then press Enter:

strmqm

- · A message tells you when the queue manager has started
- Enable MQSC commands (MQSC) by typing the following command and then pressing Enter:

runmqsc

**Note:** MQSC has started when the following message is displayed: Starting MQSeries Commands.

MQSC has no command prompt.

- 5. Define a local queue (in this example, called ORANGE.QUEUE):
  - Type the following and press Enter:

define qlocal (orange.queue)

**Note:** Any text entered in MQSC in lowercase is converted automatically to uppercase unless you enclose it in single quotation marks. This means that if you create a queue with the name *orange.queue*, you must remember to refer to it in any commands outside MQSC as ORANGE.QUEUE.

• The message MQSeries queue created is displayed when the queue has been created.

You have now defined a default queue manager called *venus.queue.manager* and a queue called *ORANGE.QUEUE*.

6. Stop MQSC by pressing Ctrl-D, or typing end, and pressing Enter.

The following message is displayed:

- 1 MQSC commands read.
- 0 commands have a syntax error.
- $\boldsymbol{\theta}$  commands cannot be processed.
- 7. The command prompt is now displayed again.

To test the queue and queue manager, use the samples amqsput (to put a message on the queue) and amqsget (to get the message from the queue):

1. Change into the following directory :

/opt/mqm/samp/bin

- 2. To put a message on the queue, type the following command and press Enter: amqsput ORANGE.QUEUE
- 3. The following message is displayed:

Sample amqsput0 start target queue is ORANGE.QUEUE

- 4. Type some message text and then press Enter twice.
- 5. The following message is displayed:

Sample amqsput0 end

Your message is now on the queue and the command prompt is displayed again.

6. If you are not already in the following directory, change to it now:

/opt/mqm/samp/bin

7. To get the message from the queue, type the following command and press Enter: amgsget ORANGE.QUEUE

The sample program starts, your message is displayed, the sample ends, and the command prompt is displayed again.

The verification is complete.

### Verifying a Server-to-Server Installation

The steps involved in verifying a server-to-server installation are more complex, because the communications link between the two machines must be checked.

Follow these steps to set up two workstations, one as a sender and one as a receiver.

#### Sender Workstation:

1. Create a default queue manager called saturn.queue.manager.

- At a command prompt in a window, type:
  - crtmqm -q saturn.queue.manager
- Press Enter

• Messages are displayed telling you that the queue manager has been created, and that the default MQSeries objects have been created.

**Note:** In prior releases of MQSeries it was necessary to run a script file called amqscoma.tst to define the MQSeries default objects. This step is not required in this release of the product.

- 2. Start the queue manager:
  - Type the following and then press Enter:

strmqm

- · A message tells you when the queue manager has started
- Enable MQSeries Commands (MQSC) by typing the following command and then pressing Enter:

runmqsc

**Note:** MQSC has started when the following message is displayed: Starting MQSeries Commands.

MQSC has no command prompt.

- 4. Define a local queue to be used as a transmission queue, called *TRANSMIT1.QUEUE*:
  - Type the following and press Enter:

define qlocal (transmit1.queue) usage (xmitq)

- The message MQSeries queue created is displayed when the queue has been created.
- 5. Create a local definition of the remote queue:

define qremote (local.def.of.remote.queue) rname (orange.queue) +
rqmname ('venus.queue.manager') xmitq (transmit1.queue)

**Note:** The RNAME parameter specifies the name of the queue on the remote machine to which the message is being sent. Therefore, the name specified by the RNAME parameter (ORANGE.QUEUE) must be the same as the name of the queue to which the message is being sent (ORANGE.QUEUE on the receiver workstation).

6. Define a sender channel:

define channel (first.channel) chltype (sdr) conname (9.20.11.182) +
xmitq (transmitl.queue) trptype (tcp)

where *9.20.11.182* is the TCP address of the receiver workstation (note that this example is TCP/IP specific).

You have now defined the following objects:

- A default queue manager called saturn.queue.manager
- A transmission queue called TRANSMIT1.QUEUE
- A remote queue called LOCAL.DEF.OF.REMOTE.QUEUE
- A sender channel called *FIRST.CHANNEL*.

 Stop MQSC by pressing Ctrl-D, or typing end, and pressing Enter. Now set up the receiver workstation.

#### **Receiver Workstation**

1. Edit the file /etc/services. If you do not have the following line in that file, add it as shown:

MQSeries 1414/tcp # MQSeries channel listener

2. Edit the file /etc/inetd.conf. If you do not have the following line in that file, add it as shown:

MQSeries stream tcp nowait mqm /opt/mqm/bin/amqcrsta amqcrsta [-m venus.queue.manager]

3. Find the process ID of the inetd with the command:

ps -ef | grep inetd

4. Run the command:

kill -1 inetd processid

- 5. Create a default queue manager (in this example called venus.queue.manager):
  - At the command prompt, type:

crtmqm -q venus.queue.manager

- · Press Enter
- Messages are displayed telling you that the queue manager has been created, and that the default MQSeries objects have been created.

**Note:** In prior releases of MQSeries it was necessary to run a script file called amqscoma.tst to define the MQSeries default objects. This step is not required in this release of the product.

- 6. Start the queue manager:
  - Type the following and then press Enter:

strmqm

- · A message tells you when the queue manager has started
- 7. Enable MQSC by typing the following command and then pressing Enter:

runmqsc

**Note:** MQSC has started when the following message is displayed: Starting MQSeries Commands.

MQSC has no command prompt.

- 8. Define a local queue (in this example, called ORANGE.QUEUE):
  - Type the following and press Enter:
    - define qlocal (orange.queue)

#### **MQSeries Utilities**

- The message MQSeries queue created is displayed when the queue has been created.
- 9. Create a receiver channel:

define channel (first.channel) chltype (rcvr) trptype (tcp)

You have now defined a default queue manager called *venus.queue.manager*, a queue called *ORANGE.QUEUE*, and a receiver channel called *FIRST.CHANNEL*.

10. Stop MQSC by pressing Ctrl-D or typing end and pressing Enter.

#### Establishing Communication Between the Workstations:

- 1. If the queue managers on the two workstations have been stopped for any reason, restart them now (using the *strmqm* command).
- 2. On the Sender workstation start the sender channel:

start runmqchl -c first.channel -m saturn.queue.manager

The receiver channel on the receiver workstation is started automatically when the sender channel starts.

On the Sender workstation, use the AMQSPUT sample program to send a message to the queue on the receiver workstation:

AMQSPUT LOCAL.DEF.OF.REMOTE.QUEUE

**Note:** You put the message to the local definition of the remote queue, which in turn specifies the name of the remote queue.

- 4. Type the text of the message and press Enter twice.
- 5. On the **Receiver** workstation, use the AMQSGET sample program to get the message from the queue:

AMQSGET ORANGE.QUEUE

6. The message is displayed.

The verification is complete.

# **MQSeries** Utilities

The IBM MQSeries Utilities should be installed only if you have the Java 1.1.1 (or later) runtime code. The utilities include an installation verification wizard and a set of RAS tools.

#### **MQSeries Utilities**

## Using the Installation Verification Wizard

If you have Java 1.1.1 (or later) runtime code, you can use the installation verification wizard, which is installed as part of the MQSeries Utilities component.

The wizard gives you the option of verifying any or all of the following installations:

| Local         | A standalone (server) installation with no communications links to other MQSeries machines |
|---------------|--------------------------------------------------------------------------------------------|
| Server-Server | An MQSeries server that will communicate with other MQSeries servers                       |
| Client-Server | An MQSeries server that will communicate with an MQSeries client                           |
| Client        | An MQSeries client that will communicate with an MQSeries server                           |

### Running the Installation Verification Wizard

To start the wizard, enter the following command: mqsutils

Select "Installation Verification" from the list of utilities, followed by "Start Utility".

Then follow the instructions presented by the wizard.

# Running the Service Tools

This is a set of tools for IBM reliability, availability, and serviceability. These are provided to assist with serviceability and problem determination.

To start the tool, enter the following command:

mqsutils

Select the individual tool required from the list of utilities, followed by "Start Utility".

Then follow the instructions presented by the wizard.

Hardware and Software, AIX

# Chapter 5. Planning to Install MQSeries Clients

This chapter is a summary of the hardware and software required to run the following MQSeries clients:

- MQSeries client for AIX
- MQSeries client for DOS
- MQSeries client for HP-UX
- MQSeries client for OS/2 Warp
- · MQSeries client for Sun Solaris
- MQSeries client for Windows 3.1
- MQSeries client for Windows 95
- MQSeries client for Windows NT

All of the above clients can be installed from the MQSeries Client CD. The Client CD also contains other MQSeries components that might need to be installed on a workstation other than the server.

# AIX Client: Hardware and Software Required

# Hardware

An MQSeries client can run on an IBM RISC System/6000, capable of running AIX V4.1.4. Any other trademarked AIX system may be used, whether from IBM or other vendors such as Bull, Zenith, or Motorola. There must be enough random access memory (RAM) and disk storage for the programming prerequisites (below), the MQSeries client code, the access methods, and the application programs.

Hardware and Software, AIX

# **Programming Requirements**

The following are prerequisites for MQSeries applications running on an AIX client.

Minimum supported software levels are shown. Later levels, if any, will be supported unless otherwise stated.

Connectivity

For TCP/IP connectivity:

• TCP/IP (in the operating system)

For SNA connectivity:

IBM Communications Server for AIX, V4.0 (5765-652)

#### Workstation MQSeries clients

MQSeries client code for AIX workstations is distributed with the server code for all MQSeries Version 5 products. Later levels of some listed products may be required for AIX V4.2 and/or SP. Later levels of the operating system may be required to support corequisite products. The MQSeries client code operates under:

 AIX V4.1.4 (5765-393 or 5765-C34) or AIX Version 4.2 (5765-655 or 5765-C34) or later.

**Note:** For V4.1, PTF U449790 is required if user data conversion of Greek, Cyrillic, Eastern European, Turkish, Japanese, or Korean language text longer than 2000 bytes is required.

For V4.2 level 4.2.1 should be used for the same languages.

#### Options, not prerequisites

 IBM Directory and Security Server for AIX (5765-639), V4 and later compatible versions. This must be the U.S. Domestic version supporting DES encryption if the user wishes to run the MQSeries-supplied DCE send, receive or message exits.

MQSeries DCE names and security modules are provided as part of the MQSeries for AIX product.

**Components for AIX** 

# Compilers for MQSeries Applications on AIX Clients

The following C compilers are supported:

- IBM C for AIX V3.1.4 (5765-423)
- IBM C Set++ for AIX V3.1 (5765-421)

The following COBOL compilers are supported:

- IBM COBOL Set for AIX V1.0 (5765-548 28H2176/33H4408)
- Micro Focus\*\* COBOL for UNIX Version 3.1 and v4.0

The following C++ compilers are supported:

• IBM C Set++ for AIX V3.1 (5765-421)

The following PL/I compilers are supported:

• IBM PL/I set for AIX V1.1

# Components for AIX

#### **MQSeries Client**

The MQSeries client code for your UNIX platform.

#### Samples

Sample application programs

#### Support for DCE in Samples

The DCE samples support. This should be installed if, and only if, you are going to use DCE.

#### Runtime component

Support for external applications. This does **not** enable you to write your own applications.

#### Base

Support to enable you to create and support your own applications. Requires the runtime component to be installed.

#### **MQSeries Client for Java**

This allows Java applets running on your client machine to communicate with MQSeries. It includes security exits for encryption and authentication of messages sent across the Web by the MQSeries Client for Java. These exits consist of some Java classes. To use the client for Java you need to have Java 1.1.1 (or later) runtime code on your machine. For information about Java runtime see "Available from the Internet" on page 91.

#### **Components for AIX**

**Note:** If it is possible on your platform, at installation time the global CLASSPATH will either get updated if already present or created if not.

#### **MQSeries Utilities**

A set of Java-based utilities. To use the utilities you need to have Java 1.1.1 (or later) runtime code on your machine. For information about Java runtime see "Available from the Internet" on page 91.

Included are:

- RAS tools. Tools to assist with serviceability and problem determination.
- MQSeries installation verification. This feature helps you to verify your installation quickly and easily.

#### **MQSeries Internet/ Java documentation**

MQSeries Java Client and Internet Gateway documentation. This is supplied in HTML format.

#### **MQSeries Internet Gateway**

Provides access to MQSeries applications via HTML and CGI.

Hardware and Software, DOS

# DOS Client: Hardware and Software Required

## Hardware

An MQSeries client can run on DOS, on a personal computer. There must be enough random access memory (RAM) and disk storage for the programming prerequisites (below), the MQSeries client code, the access methods, and the application programs.

# **Programming Requirements**

The following are prerequisites for MQSeries applications running on a DOS client.

Minimum supported software levels are shown. Later levels, if any, will be supported unless otherwise stated.

#### Connectivity

- NetBIOS
- IBM TCP/IP V2.1.1 for DOS (87G7184 5621-219 (EMEA))

#### Workstation clients

MQSeries client code for DOS workstations is distributed with the server code for all MQSeries products (except MQSeries for OS/400 and MQSeries for MVS/ESA). It operates under:

• DOS 5.0

Options, not prerequisites

- IBM TCP/IP for DOS: NetBIOS, V2.1.1 (87G7186 5622-048 (EMEA))
- IBM TCP/IP for OS/2 V3.0 is part of the base operating system
- Internet Connection Corporate kit for Windows 3.1 and Windows 95, V5.0
- Novell Netware Client for DOS/Win, V1.20
- Novell Netware Client for OS/2, V2.10
- Novell LAN Workplace, V5.1
- FTP TCP for DOS

The DOS access kit allows clients access to TCP/IP via programs that run in a DOS window under OS/2.

**Components for DOS** 

The Novell Netware Client for OS/2 allows clients access to SPX via programs that run in a DOS window under OS/2.

# Compilers for MQSeries Applications on DOS Clients

The following C compilers are supported:

- Microsoft C V7.0
- Microsoft Visual C++ V1.5

# **Components for DOS**

#### **MQSeries Client**

The MQSeries client code for your platform.

#### **MQSeries Toolkit**

This includes:

- Sample programs some of these are required for verifying the installation of the MQSeries client/server system
- · Header files that you can use when writing applications to run on the client

Hardware and Software, HP-UX

# HP-UX Client: Hardware and Software Required

## Hardware

An MQSeries client can run on HP-UX on any HP 9000 Series 700 or Series 800 with minimum system disk space of 20 MB.

# Programming Requirements

The following are prerequisites for MQSeries applications running an HP-UX client.

Minimum supported levels are shown. Later levels, if any, will be supported unless otherwise stated.

#### Connectivity

For TCP/IP connectivity:

TCP/IP (in the operating system)

For SNA connectivity:

HP SNAplus2

#### Workstation MQSeries clients

MQSeries client code for HP-UX workstations is distributed with the server code for all MQSeries Version 5 products. It operates under:

• HP-UX Version 10.10, or later Version 10.

#### Options, not prerequisites

 The HP DCE/9000 version appropriate for the level of the HP-UX operating system in use, providing this is compatible with DCE Version 1.4.1 as supplied for HP-UX 10.10. This must be the U.S. Domestic version supporting DES encryption if the user wishes to run the MQSeries-supplied DCE send, receive or message exits.

**Note:** On HP-UX 10.10, it is critical to apply HP service otherwise the HP DCE product will not work. Patches are listed in the Release Note delivered with the HP DCE software; however you are recommended to contact your local HP support center to obtain an up-to-date list of the required patches.

**Components for HP-UX** 

MQSeries DCE names and security modules are provided as part of the MQSeries for HP-UX product.

# Compilers for MQSeries Applications on HP-UX Clients

The following COBOL compilers are supported:

- Micro Focus COBOL for UNIX Version 3.1
- COBOL Softbench Version 4.0

The following C compilers are supported:

- · The compiler supplied with the operating system
- HP-UX ANSI compiler
- C Softbench Version 5.0
- HP C++ Version 3.1

The following C++ compilers are supported:

• HP C++ Version 3.1

# Components for HP-UX

These are identical to those for AIX. See "Components for AIX" on page 39.

Hardware and Software, OS/2 Warp

# **OS/2 Warp Client: Hardware and Software Required**

### Hardware

An MQSeries client can run on OS/2 Warp, on a personal computer. There must be enough random access memory (RAM) and disk storage for the programming prerequisites (below), the MQSeries client code, the access methods, and the application programs.

## Programming Requirements

The following are prerequisites for MQSeries applications running an OS/2 client.

This is the minimum supported software level. Later levels, if any, will be supported unless otherwise stated.

#### Workstation MQSeries clients

MQI client code for OS/2 Warp workstations is distributed with the server code for all MQSeries Version 5 products. It operates under:

OS/2 Warp V4.0 (84H1426)

Options, not prerequisites

- Communications Manager/2 V1.11 for OS/2 (this includes LU 6.2 and NetBIOS) (79G0257/79G0258).
- IBM Communications Server for OS/2 V4.0 (84H1802).
- Novell Netware Client for OS/2, V1.20 (for direct IPX/SPX support).
- IBM Directory and Security Server for OS/2 Warp Version 4 or later compatible versions. This must be the U.S. Domestic version supporting DES encryption if the user wishes to run the MQSeries-supplied DCE send, receive or message exits.
- If used as a DCE server this software is known to run adequately in the following environment:
  - On a Pentium processor running 90 MHz or faster.
  - On a machine with 64 MB or more of memory.
  - Using OS/2 Warp Server V4.0 or later.

Components for OS/2 Warp

 MQSeries DCE names and security modules are provided as part of the MQSeries for OS/2 Warp product.

# Compilers for MQSeries Applications on OS/2 Clients

The following COBOL compilers are supported:

- IBM VisualAge COBOL for OS/2 V1.1 (28H2177, 5622-793 (EMEA))
- Micro Focus COBOL Compiler Version 3.0.54 and V4.0 (32 bit)

The following C compilers are supported:

- IBM C Set++ for OS/2 V2.1 (82G3732/82G3735, 5604-535 EMEA))
- IBM VisualAge C++ for OS/2 Version 3.0
- Borland C++ Compiler Version 2.0

The following C++ compilers are supported:

IBM VisualAge C++ for OS/2 Version 3.0

The following PL/I compilers are supported:

- IBM PL/I for OS/2 Version 1.2
- IBM VisualAge for PL/I for OS/2

# Components for OS/2 Warp

#### **MQSeries Client**

The MQSeries client code for your platform.

#### **MQSeries Toolkit**

This includes:

- Sample programs
- · Header files that you can use when writing applications to run on the client

#### **MQSeries Client for Java**

This allows Java applets running on your client machine to communicate with MQSeries. It includes security exits for encryption and authentication of messages sent across the Web by the MQSeries Client for Java. These exits consist of some Java classes. To use the client for Java you need to have Java 1.1.1 (or later) runtime code on your machine. For information about Java runtime see "Available from the Internet" on page 91.

#### Components for OS/2 Warp

**Note:** If it is possible on your platform, at installation time the global CLASSPATH will either get updated if already present or created if not.

#### **MQSeries Utilities**

A set of Java-based utilities. To use the utilities you need to have Java 1.1.1 (or later) runtime code on your machine. For information about Java runtime see "Available from the Internet" on page 91.

Included are:

- RAS tools. Tools to assist with serviceability and problem determination.
- MQSeries installation verification. This feature helps you to verify your installation quickly and easily.

#### MQSeries Internet/ Java documentation

MQSeries Java Client and Internet Gateway documentation. This is supplied in HTML format.

#### **MQSeries Internet Gateway**

Provides access to MQSeries applications via HTML and CGI.

Hardware and Software, Sun Solaris

# Sun Solaris Client: Hardware and Software Required

## Hardware

An MQSeries client can run only on

- Sun SPARC desktop or server
- Sun UltraSPARC desktop or server

with a minimum system disk space of 25 MB. An additional 25 MB of disk space is required if DynaText is to be installed.

#### Connectivity

Any communications hardware supporting SNA/LU 6.2 and/or TCP/IP

# **Programming Requirements**

The following are prerequisites for MQSeries applications running on a Sun Solaris client.

Minimum supported software levels are shown. Later levels, if any, will be supported unless otherwise stated.

Sun Solaris V2.5.1 or later 2.X to include TCP/IP

It is recommended that the latest levels of all relevant patches to the base operating system are installed.

#### **MQSeries** Clients

Client code for Sun Solaris workstations is distributed with the server code for all MQSeries Version 5 products.

#### Connectivity

- SunLink SNA Peer-to-Peer Version 9.0 or later V9.X
- · TCP/IP as part of the base operating system
- If token ring is to be used: SunLink Token Ring Interface /SBus, V3.0.2. This requires patch 102463

**Components for Sun Solaris** 

# Compilers for MQSeries Applications on Sun Solaris Clients

The following COBOL compiler is supported:

Micro Focus COBOL for UNIX Version 3.2

The following C compiler is supported:

• SPARCompiler C Version 4.0

The following C++ compiler is supported:

• SPARCompiler C++ Version 4.1

# **Components for Sun Solaris**

These are identical to those for AIX. See "Components for AIX" on page 39.

Hardware and Software, Windows 3.1

# Windows 3.1 Client: Hardware and Software Required

## Hardware

An MQSeries client can run on Windows 3.1, on a personal computer. There must be enough random access memory (RAM) and disk storage for the programming prerequisites (below), the MQSeries client code, the access methods, and the application programs.

# **Programming Requirements**

The following are prerequisites for MQSeries applications running on a Windows 3.1 client.

Minimum supported software levels are shown. Later levels, if any, will be supported unless otherwise stated.

#### Connectivity

- NetBIOS
- IBM TCP/IP V2.1.1 for DOS
- SPX

#### Workstation clients

MQSeries client code for Windows 3.1 workstations is distributed with the server code for all MQSeries products (except MQSeries for OS/400 and MQSeries for MVS/ESA). It operates under:

- Windows 3.1
- WIN-OS/2 environment under OS/2
- Windows 95 in 16-bit mode
- Windows for Workgroups

#### Options, not prerequisites

- TCP/IP for OS/2 V2.0. The base kit is required. The DOS access kit allows clients access to TCP/IP via programs that run under WIN-OS/2.
- TCP/IP V2.1.1 for DOS/Windows.
- Novell Netware client for DOS/Win31 V1.20.

#### **Components for Windows 3.1**

 Novell Netware client for OS/2 V2.1 (allows clients to access SPX via programs that run under WIN-OS/2).

# *Compilers for MQSeries Applications on Windows 3.1 Clients*

The following COBOL compilers are supported:

• Micro Focus COBOL for Windows Version 3.3

The following C compilers are supported:

- Microsoft C/C++ Version 7.0
- Microsoft Visual C++ for Windows Version 2.0

The following C++ compilers are supported:

• Microsoft Visual C++ Version 1.5

# **Components for Windows 3.1**

These are identical to those for DOS. See "Components for DOS" on page 42.

Hardware and Software, Windows 95

# Windows 95 Client: Hardware and Software Required

## Hardware

An MQSeries client can run on Windows 95 on a personal computer. There must be enough random access memory (RAM) and disk storage for the programming prerequisites (below), the MQSeries client code, the access methods, and the application programs.

# **Programming Requirements**

The following are prerequisites for MQSeries applications running on a Windows 95 client.

Minimum supported software levels are shown. Later levels, if any, will be supported unless otherwise stated.

#### Connectivity

For TCP/IP connectivity:

• TCP/IP (in the operating system)

For SPX connectivity:

SPX (in the operating system)

For NetBIOS connectivity:

• NetBIOS (in the operating system)

#### Workstation MQSeries clients

MQSeries client code for Windows 95 workstations is distributed with the server code for all MQSeries Version 5 products. It operates under:

Windows 95

Options, not prerequisites

 IBM DCE for Windows 95: V1.1 and later compatible versions. (This will become IBM Directory and Security Server for Windows 95 in 1998).

**Components for Windows 95** 

# Compilers for MQSeries Applications on Windows 95 Clients

The following COBOL compilers are supported:

Micro Focus COBOL Workbench Version 4.0

The following C compilers are supported:

- IBM VisualAge C++ for Windows Version 3.5 (33H4979)
- Microsoft Visual C++ for Windows 95/NT Version 4.0

The following C++ compilers are supported:

- IBM VisualAge C++ for Windows Version 3.5 (33H4979)
- Microsoft Visual C++ for Windows 95/NT Version 4.0 and Version 5.0

# **Components for Windows 95**

#### **MQSeries Client**

The MQSeries client code for Windows 95.

#### **MQSeries Toolkit**

This includes:

- Sample programs
- · Header files that you can use when writing applications to run on the client

#### **MQSeries Utilities**

A set of Java-based utilities. To use the utilities you need to have Java 1.1.1 (or later) runtime code on your machine. For information about Java runtime see "Available from the Internet" on page 91.

Included are:

- RAS tools. Tools to assist with serviceability and problem determination.
- MQSeries installation verification. This feature helps you to verify your installation quickly and easily.

Hardware and Software, Windows NT

# Windows NT Client: Hardware and Software Required

## Hardware

An MQSeries client can run on Windows NT on any Intel\*\* 486 processor based IBM PC machine (or equivalent). There must be enough random access memory (RAM) and disk storage for the programming prerequisites (below), the MQSeries client code, the access methods, and the application programs.

# **Programming Requirements**

The following are prerequisites for MQSeries applications running on a Windows NT client.

Minimum supported software levels are shown. Later levels, if any, will be supported unless otherwise stated.

#### Connectivity

- IBM Communications Server for Windows NT, V5.0 (4231747)
- IBM Personal Communications for Windows NT, V4.1
- Attachmate Extra! Personal Client, V6.1 & V6.2
- Microsoft SNA Server, V2.11 or V3
- TCP/IP, NetBIOS, and SPX are part of the base operating system
- OnNet SDK for Windows
- FTP Software

#### Workstation MQSeries clients

MQSeries client code for Windows NT workstations is distributed with the server code for all MQSeries Version 5 products. It operates under:

Microsoft Windows NT V3.5.1. with service pack 5 applied to it, or Windows NT V4, to include TCP/IP, NetBIOS, and SPX.

**Components for Windows NT** 

# Compilers for MQSeries Applications on Windows NT Clients

The following COBOL compilers are supported:

- Micro Focus COBOL for Windows NT Version 3.1J
- Micro Focus COBOL for Windows NT Version 3.3

The following C compilers are supported:

- IBM VisualAge C++ Version 3.5 (33H4979)
- Microsoft Visual C++ for Windows 95/NT Version 4.0 and Version 5.0

The following C++ compilers are supported:

- IBM VisualAge C++ Version 3.5 (33H4979)
- Microsoft Visual C++ Version 4.0

The following PL/I compilers are supported:

- IBM PL/I for Windows V1.2,
- IBM VisualAge for PL/I for Windows

# **Components for Windows NT**

These are identical to those for OS/2 Warp. See "Components for OS/2 Warp" on page 46.

**Components for Windows NT** 

Installing on AIX

# Chapter 6. Installing MQSeries Clients

This chapter describes the following:

- "Installing on AIX"
- "Installing on DOS" on page 59
- "Installing on HP-UX" on page 60
- "Installing on OS/2 Warp" on page 61
- "Installing on Sun Solaris" on page 64
- "Installing on Windows NT or Windows 95" on page 66
- "Installing on Windows 3.1" on page 67

# Installing on AIX

To install an MQSeries client on an AIX system you use the MQSeries Client CD-ROM supplied as part of the MQSeries product.

**Note:** If you plan to install an MQSeries client and server on the same machine, see "Installing the Server and Client on the Same Machine" on page 29.

# **Before Installation**

Before you can install the MQSeries client on your AIX system, you:

- · Must create a group with the name mqm.
- Must create a user ID with the name mqm.
- Are recommended to create and mount a /var/mqm file system, or /var/mqm, /var/mqm/log, and /var/mqm/errors file systems.

If you create separate partitions, the following directories *must* be on a local file system:

- /var/mqm
- /var/mqm/log
- /var/mqm/objects

You can choose to NFS mount the /var/mqm/errors and /var/mqm/trace directories to conserve space on your local system.

#### Installing on AIX

After installation, this user ID (mqm) owns the directories and files that contain the resources associated with the product. This group and user must be defined for any machine on which the MQSeries software is to be installed, whether the machine is a client or a server machine.

For stand-alone machines, you can create the new user and group IDs locally. For machines administered in a network information services (NIS) domain, you can create the user and group IDs on the NIS master server machine.

### Creating the mqm User ID and Group

You can create the new IDs using the System Management Interface Tool (SMIT), for which you require root authority. The procedure for this, if you use the SMIT windows, is:

1. Create the mqm group. You can display the required window using this sequence:

Security & Users Groups Add a Group

You can take the default values for the attributes of the new group or change them as required.

2. Create the new user, mqm. You can display the window for doing this using this sequence:

```
Security & Users
Users
Add a User
```

Set the primary group for this user to be mqm. You can take the default values for the attributes of the new group or change them if you wish.

3. Add a password to the new user ID. You can display the window for doing this using this sequence:

```
Security & Users
Passwords
```

4. Add the newly created group mqm to an existing user ID. You can display the window for doing this using this sequence:

```
Security & Users
Users
Change / Show Characteristics of a User
```

When the window is displayed, enter the name of the user who is to have the mqm group added. In the user details window, add mqm to the **Group set** field, which is a comma-separated list of the groups to which the user belongs.

**Note:** Users need not have their primary group set to mqm. As long as mqm is in their set of groups, they can use the commands. Users who are running applications that use the queue manager only do not need mqm group authority.

#### Installing on DOS

## Installation

- 1. Logon as root.
- 2. Insert the MQSeries Client CD-ROM into the CD-ROM drive.
- 3. Type xinstallm -ez

The MQSeries Welcome window is displayed.

 Make sure you are installing the correct client for your system, as displayed in the Welcome window.

A window is then displayed where you can make some choices.

- 5. Choose the software source: CD-ROM.
- For Which bundle of software would you like to install? choose: Media-defined.
- 7. Click on Install/Update on your system:

A bundle of software products is created:

mqm.Client

See "Components for AIX" on page 39 for details of the components.

8. Choose the mqm.Client bundle and click on Install/Update again.

A work in progress window gives information as the installation proceeds.

9. At the end of installation you can click on the **View log** button and scroll to the bottom of the log to see the filesets that have been installed successfully.

# Installing on DOS

To install an MQSeries client on a DOS system you use the MQSeries Client CD-ROM supplied as part of the MQSeries product.

# Using Install

- 1. Insert the MQSeries Client CD-ROM into the CD-ROM drive.
- 2. Change to the DOS directory on the CD-ROM drive.
- Copy the setup.exe file from the DOS directory to the drive where you want to install the MQSeries client, for example C:\.
- Change to C:\. and type the command: setup

#### Installing on HP-UX

All the files required for the MQSeries client are placed in the directory c:\mqmdos. See "Components for DOS" on page 42 for details.

Open the file README.TXT in the c:\mqmdos directory and follow the instructions in the file to complete your installation.

# Installing on HP-UX

To install an MQSeries client on an HP-UX system you use the MQSeries Client CD-ROM supplied as part of the MQSeries product.

The MQSeries client is installed into the **/opt/mqm** directory. This **cannot** be changed.

# **Before Installation**

Before you can install an MQSeries client on your HP-UX system you:

- Must create a group with the name mqm.
- Must create a user ID with the name mqm.
- Are recommended to create and mount a /var/mqm file system, or /var/mqm, /var/mqm/log, and /var/mqm/errors file systems.

If you create separate partitions, the following directories *must* be on a local file system:

- /var/mqm
- /var/mqm/log
- /var/mqm/objects

You can choose to NFS mount the /var/mqm/errors and /var/mqm/trace directories to conserve space on your local system.

After installation, this user ID (mqm) owns the directories and files that contain the resources associated with the product. This group and user must be defined for any machine on which the MQSeries software is to be installed, whether the machine is a client or a server machine.

For stand-alone machines, you can create the new user and group IDs locally. For machines administered in a network information services (NIS) domain, you can create the user and group IDs on the NIS master server machine.

Installing on OS/2 Warp

### Installation

Use the HP-UX **swinstall** program, or use SAM, after mounting the CD-ROM. For further details see the *HP-UX Administration Guide*. See also "Components for AIX" on page 39.

The **depot** to use is then in the hpux10/mqs500.000 file under the mount point.

If the files on your CD-ROM appear in uppercase with a ";1" suffix, use this name for the depot.

# Kernel Configuration

See the MQSeries family homepage for a SupportPac that gives additional performance information - see "Available from the Internet" on page 91.

## Translated Messages

Messages in U.S. English are always available. If you require another of the languages that is supported by MQSeries for HP-UX, you *must* ensure that your NLSPATH environment variable includes the appropriate directory.

For example, to select messages in German use the following:

export LANG=de\_De.iso88591
export NLSPATH=/usr/lib/nls/msg/%L/%N

# Installing on OS/2 Warp

To install an MQSeries client on an OS/2 Warp system you use the MQSeries Client CD-ROM supplied as part of the MQSeries product.

**Note:** If you plan to install an MQSeries client and server on the same machine, see "Installing the Server and Client on the Same Machine" on page 29.

You can install the version of the MQSeries client software specific to your national language. This means that the installation program, online help and messages will be in your national language.

Installing on OS/2 Warp

## Installation

Online help is available by selecting the Help push button or by pressing PF1.

Before you start, make sure that you have at least 150 KB of free space on the drive containing the operating system. This is required by the installation program.

- 1. Open an OS/2 window (or start a full-screen session).
- Insert the CD-ROM and change to the CD-ROM drive. Access the drive and directory containing the installation program if you are installing from a remote drive:
- 3. At the command prompt, in the root directory, type INSTALL, then press Enter.
- 4. On the MQSeries Language Selection panel select the language of your choice, and click on the **OK** button or press Enter.

The MQSeries Welcome panel is displayed. *Make sure you are installing the correct client* for your system, OS/2 Warp, as displayed in the Welcome panel.

- 5. The install panel is then displayed. Select the Update CONFIG.SYS check box if you want your CONFIG.SYS file updated automatically as part of the installation process. Your original CONFIG.SYS file is renamed to CONFIG.BAK and is stored in the same directory. If you do not select this check box, a CONFIG.ADD file is generated. This file is a copy of CONFIG.SYS with the necessary updates to the LIBPATH and PATH statement. You can rename the CONFIG.ADD file to CONFIG.SYS.
- 6. Select the OK push button to continue. The Install directories panel is displayed.
- The list box shows the installation options that you can select. When you select one or more of these options, the **Bytes needed** field shows the amount of disk space required for installation.

See "Components for OS/2 Warp" on page 46 for details.

8. If there is not enough space on your hard disk to install all the components, select an option that uses less disk space. If there is too little space on your hard disk for any of the MQSeries for OS/2 installation options, a dialog box appears before the Install - directories panel. In this case, cancel the installation by selecting the OK push button. Find out which of your existing files you can archive or delete to make more space before proceeding further.

Use the push buttons as necessary:

- To display descriptions of the selected options, select **Descriptions**.
- To select all of the options, select Select all.
- To deselect all of the options, select Deselect all.

The **Work and File Directory** field allows you to specify a drive and directory other than the default for the installation files (File directory) and for the working files that may be created when you use the MQSeries client (Working directory).

#### Installing on OS/2 Warp

Select a drive from the list box if required. When you return to the Install - directories panel, your selected drive is shown. Select the **OK** push button to return to the Install - directories panel.

- 9. Select the **Install** push button to continue. The Install-progress panel is displayed. The panel shows:
  - The file currently being installed (source) and the drive and directory to which it is being installed (target).
  - A progress bar, indicating the percentage of files already unpacked and installed.
  - The elapsed time.
  - The status; for example, unpacking, processing, or transferring.

If you select the **Stop** push button, you are asked whether you want to delete the partial system you have installed. Select **Yes** to delete the files already installed and return to the introductory panel. Then, select **Start install** from the **File** menu to start the installation again.

- 10. A cyclic redundancy check (CRC) is performed on the installed software and any errors are written to a log file. This is the file specified by the /L1 parameter of the INSTALL command by default. If /L1 is not specified, the log file is MQMERR.LOG in the high-level directory chosen for installation.
  - **Note:** The log files *must* be on a local drive. If the product has been installed on a remote drive, change the path of the log files in the mqs.ini file.
- When installation is complete, the Installation and Maintenance panel is displayed. Select **OK**. The introductory MQSeries for OS/2 panel is then displayed. Leave the installation program by selecting the **Exit** push button.
- 12. When the installation process is complete, a folder is created on the OS/2 desktop, containing objects as follows:

READ.ME MQSeries Installation and Maintenance MQSeries Utilities MQSeries Information

Note that the MQSeries client is a set of services and it does not have to be explicitly run. Therefore the folder does not have an object called a "client".

- 13. Remove the installation CD-ROM from the drive.
- 14. If your CONFIG.SYS file has been updated, shut down the system and restart. If the CONFIG.SYS file was not updated, rename the CONFIG.ADD file to CONFIG.SYS before shutting down the system. (CONFIG.ADD will be in the same directory as CONFIG.SYS.)

Installing on Sun Solaris

## Unattended installation

It is possible to install MQSeries clients using an unattended installation method. For details of this see the book *MQSeries for OS/2 Warp V5.0 Quick Beginnings*.

# Installing on Sun Solaris

To install an MQSeries client on a Sun Solaris system you use the MQSeries Client CD-ROM supplied as part of the MQSeries product.

**Note:** If you plan to install an MQSeries client and server on the same machine, see "Installing the Server and Client on the Same Machine" on page 29.

The MQSeries product is installed into the **/opt/mqm.** directory. This *cannot* be changed.

## **Before Installation**

Before you can install an MQSeries client on your Sun Solaris system you:

- Must create a group with the name mqm.
- Must create a user ID with the name mqm.
- Are recommended to create and mount a /var/mqm file system, or /var/mqm, /var/mqm/log, and /var/mqm/errors file systems.

If you create separate partitions, the following directories *must* be on a local file system:

- /var/mqm
- /var/mqm/log
- /var/mqm/objects

You can choose to NFS mount the /var/mqm/errors and /var/mqm/trace directories to conserve space on your local system.

After installation, this user ID (mqm) owns the directories and files that contain the resources associated with the product. This group and user must be defined for any machine on which the MQSeries software is to be installed, whether the machine is a client or a server machine.

For stand-alone machines, you can create the new user and group IDs locally. For machines administered in a network information services (NIS) domain, you can create the user and group IDs on the NIS master server machine.

Installing on Sun Solaris

#### Installation

Carry out the following procedure:

1. Check whether Volume Manager is running on your system by typing the following command:

/usr/bin/ps -ef | /bin/grep vold

If it is running, the CD is mounted on /cdrom/mq\_solaris automatically. If it is not running, mount the CD by typing the following commands:

```
mkdir -p /cdrom/mq_solaris
mount -F hsfs -r /dev/dsk/cntndnsn /cdrom/mq_solaris
```

substituting cntndnsn with the name of your CD-ROM device.

- Use the Sun Solaris pkgadd program, to install the MQSeries client software by carrying out the following procedure:
  - a. Type pkgadd -d /cdrom/solaris/mqm/mqs500.img.
  - b. You are prompted for a list of components to be installed. Select the ones you require if you want to install all the components, select **all**.

See "Components for AIX" on page 39 for details.

c. Press the Enter key.

For further information on using **pkgadd** to install software packages, see the Sun Solaris documentation.

## Kernel Configuration

See the MQSeries family homepage for a SupportPac that gives additional performance information - see "Available from the Internet" on page 91.

#### Translated messages

Messages in U.S. English are always available. If you require another of the languages that is supported by MQSeries for Sun Solaris, you *must* ensure that your NLSPATH environment variable includes the appropriate directory.

For example:

```
export LANG=de
export NLSPATH=/usr/lib/locale/%L/LC_MESSAGES/%N
```

Installing on Windows NT or 95

## Installing on Windows NT or Windows 95

To install an MQSeries client on a Windows NT or a Windows 95 system you use the MQSeries Client CD-ROM supplied as part of the MQSeries product.

**Note:** If you plan to install an MQSeries client and server on the same machine, see "Installing the Server and Client on the Same Machine" on page 29.

#### Installation

- 1. Insert the MQSeries Client CD-ROM into the CD-ROM drive.
- 2. The installation automatically launches and an MQSeries Language Selection window is displayed.

**Note:** If you have disabled auto-playing of CD-ROMs, run SETUP instead, from the root directory.

This window presents you with a list of the National Languages that are available.

3. On the MQSeries Language Selection window select the language of your choice, and click on the **Next** button or press Enter.

The MQSeries Welcome window is displayed.

- 4. *Make sure you are installing the correct client* for your system, as displayed in the Welcome window.
- Select Destination Directory requires a destination directory into which the MQSeries files will be installed.

You can change the default shown by selecting the browse button and choosing a different drive and directory, then click on **OK**. Click on the **Next** button or press Enter to continue.

 Choose MQSeries Components displays a list of components from which you can select the ones you want to be installed. See "Components for OS/2 Warp" on page 46 or "Components for Windows 95" on page 53 for details.

To select a component, click in the square next to it so that a check mark appears (just highlighting the line does not select it). The space needed for each component is shown here, and the space available on the drive you have selected.

Click on the Next button or press Enter to continue.

- Select Program Folder prompts you for a folder name to contain the MQSeries objects. The default name is MQSeries Client for Windows NT (or 95). You can rename the default or choose an existing folder.
- 8. Start Copying Files displays all the selections you have made. Click on the **Back** button if you want to return to a previous window to change any of your choices.

#### **Installing on Windows 3.1**

When you have checked your choices, Click on the **Next** button or press Enter to start the file copying process.

The progress indicator shows which components are being copied and the percentage of copying completed.

The next window presents you with the opportunity to view the README file. If you do not want to view the README file at this point, it will be available in the MQSeries client folder.

If you view the README file, close the window of the README to continue the installation process.

10. The installation of the MQSeries client is now complete, and a window is displayed giving you the option of restarting your computer now or leaving it until later. It is recommended that you restart your computer now. Close all the other applications that are running before continuing with this step.

Once this has been done, select Yes, I want to restart my computer now and click on the **Finish** button to complete the setup.

11. When setup is complete, the MQSeries Client folder is added to the desktop, or the location you specified. Note that the MQSeries client is a set of services and it does not have to be explicitly run, so the folder does not have an object called a "client".

# Installing on Windows 3.1

To install an MQSeries client on a a Windows 3.1 system you use the MQSeries Client CD-ROM supplied as part of the MQSeries product.

## Installation

- 1. Insert the MQSeries Client CD-ROM into the CD-ROM drive.
- 2. Open the directory WIN31.
- 3. Run setup.exe
- 4. On the MQSeries Language Selection window select the language of your choice, and click on the **Next** button or press Enter.

The MQSeries Welcome window is displayed.

- Make sure you are installing the correct client for your system, Windows 3.1, as displayed in the Welcome window.
- The next window, Select Destination Directory, requires a destination directory into which the MQSeries files will be installed.

#### **Installing on Windows 3.1**

You can change the default directory by selecting the browse button and choosing a different drive and directory, then click on **OK**. Click on the **Next** button or press Enter to continue.

 The next window, Choose MQSeries Components, displays a list of components from which you can select the ones you want to be installed. See "Components for DOS" on page 42 for details.

To select a component, click in the square next to it so that a check mark appears (just highlighting the line does not select it). The space needed for each component is shown here, and the space available on the drive you have selected. Click on the **Next** button or press Enter to continue.

- The next window, Select Program Folder prompts you for a folder name to contain the MQSeries objects. The default name is MQSeries Client for Windows 3.1. You can rename the default or choose an existing folder.
- 9. The next window, Start Copying Files, displays the selection you have made. Click on the **Back** button if you want to return to change your choice.

Now click on the **Next** button or press Enter to start the file copying process.

The progress indicator shows what components are being copied and the percentage of copying completed.

10. The next window presents you with the opportunity to view the README file. If you do not want to view the README file at this point, it will be available in the MQSeries client folder.

If you view the README file, close the window of the README to continue the installation process.

11. The installation of the MQSeries client is now complete, and a window is displayed giving you the option of restarting your computer now or leaving it until later. It is recommended that you restart your computer now. Close all the other applications that are running before continuing with this step.

Select Yes, I want to restart my computer now and click on the **Finish** button to complete the setup.

12. When setup is complete, the MQSeries Client folder is added to the Program Manager. Note that the MQSeries client is a set of services and it does not have to be explicitly run, so the folder does not have an object called a "client".

**Configuring a Client** 

# **Configuring and Verifying a Client**

After you have installed the client, you need to configure your communications and verify the installation. For information on how to do this, see the *MQSeries Clients* manual.

**Configuring a Client** 

# Part 3. Using MQSeries for Sun Solaris

This part of the book shows you how to use MQSeries for Sun Solaris It contains the following chapters:

- Chapter 7, "Using the MQSeries Command Sets" on page 73
- Chapter 8, "Using the MQSeries World Wide Web Interface" on page 85
- Chapter 9, "Obtaining Additional Information" on page 87

**MQSeries Command Sets** 

# Chapter 7. Using the MQSeries Command Sets

This chapter introduces the command sets that can be used to perform system administration tasks on MQSeries objects.

Administration tasks include creating, starting, altering, viewing, stopping, and deleting MQSeries objects such as queue managers, queues, processes, and channels. To perform these tasks, you must select the appropriate command from one of the supplied command sets (see "Introducing Command Sets").

## Introducing Command Sets

MQSeries provides three command sets for performing administration tasks:

- Control commands
- MQSC commands
- PCF commands

This section describes the command sets that are available. Some tasks can be performed using either a control command or an MQSC command, whilst other tasks can be performed using only one type of command. For a comparison of the facilities provided by the different types of command set, see the *MQSeries System Administration* manual.

## **Control Commands**

Control commands fall into three categories:

- Queue manager commands, including commands for creating, starting, stopping, and deleting queue managers and command servers.
- *Channel commands*, including commands for starting and ending channels and channel initiators.
- Utility commands, including commands associated with authority management and conversion exits.

#### **MQSeries Command Sets**

#### **Using Control Commands**

In MQSeries in UNIX environments, you enter control commands in a shell window. In these environments, control commands, including the command name itself, the flags, and any arguments, are case sensitive. For example, in the command:

crtmqm -u SYSTEM.DEAD.LETTER.QUEUE jupiter.queue.manager

- The command name must be crtmqm, not CRTMQM.
- The flag must be -u, not -U.
- The dead-letter queue is SYSTEM.DEAD.LETTER.QUEUE.
- The argument is specified as jupiter.queue.manager, which is different from JUPITER.queue.manager.

Therefore, take care to type the commands exactly as you see them in the examples.

The following list contains a brief description of each of the control commands. You can obtain help for the syntax of any of the commands by entering the command followed by a question mark. MQSeries responds by listing the syntax required for the selected command.

| crtmqcvx (data conversion)                                               |
|--------------------------------------------------------------------------|
| Creates a fragment of code that performs data conversion on data type    |
| structures.                                                              |
| crtmqm (create queue manager)                                            |
| Creates a local queue manager and defines the default and system         |
| objects.                                                                 |
| dltmqm (delete queue manager)                                            |
| Deletes a specified queue manager.                                       |
| dmpmqlog (dump log)                                                      |
| Dumps a formatted version of the MQSeries system log.                    |
| dspmqaut (display authority)                                             |
| Displays the current authorizations to a specified object.               |
| dspmqcsv (display command server)                                        |
| Displays the status of the command server for the specified queue        |
| manager.                                                                 |
| dspmqfls (display MQSeries files)                                        |
| Displays the real file system name for all MQSeries objects that match a |
| specified criterion.                                                     |
| dspmqtrc (display MQSeries formatted trace output)                       |
| Displays MQSeries formatted trace output.                                |
| dspmqtrn (display MQSeries transactions)                                 |
| Displays details of in-doubt transactions.                               |
| endmqcsv (end command server)                                            |
| Stops the command server on the specified queue manager.                 |
| endmqm (end queue manager)                                               |
| Stops a specified local queue manager.                                   |
|                                                                          |

#### **MQSeries Command Sets**

```
endmqtrc (end MQSeries trace)
              Ends tracing for the specified entity or all entities.
rcdmqimg (record media image)
              Writes an image of an MQSeries object, or group of objects, to the log
              for use in media recovery.
rcrmqobj (recreate object)
              Recreates an object, or group of objects, from their images contained in
              the log.
rsvmqtrn (resolve MQSeries transactions)
              Commits or backs out internally or externally coordinated in-doubt
              transactions.
runmqchi (run channel initiator)
              Runs a channel initiator process.
runmgchl (run channel)
              Runs either a Sender (SDR) or a Requester (RQSTR) channel.
runmqdlq (run dead-letter queue handler)
              Starts the dead-letter queue (DLQ) handler, a utility that you can run to
              monitor and handle messages on a dead-letter queue.
runmqsc (run MQSeries commands)
              Issues MQSC commands to a queue manager.
runmqtrm (start trigger monitor)
              Invokes a trigger monitor.
setmqaut (set/reset authority)
              Changes the authorizations to an object or to a class of objects.
setmqprd (enroll production license)
              Enrolls the MQSeries production License.
setmqtry (start trial period)
              Starts the MQSeries trial period.
strmqcsv (start command server)
              Starts the command server for the specified queue manager.
strmqm (start queue manager)
              Starts a local queue manager.
strmqtrc (start MQSeries trace)
              Enables tracing.
```

For more information about the syntax and purpose of control commands, see the *MQSeries System Administration* manual.

# **MQSeries (MQSC) Commands**

You use the MQSeries (MQSC) commands to manage queue manager objects, including the queue manager itself, channels, queues, and process definitions. For example, there are commands to define, alter, display, and delete a specified queue.

When you display a queue, using the DISPLAY QUEUE command, you display the queue *attributes*. For example, the MAXMSGL attribute specifies the maximum length

#### Working with Queue Managers

of a message that can be put on the queue. The command does not show you the messages on the queue.

For detailed information about each MQSC command, see the *MQSeries Command Reference*.

#### Running MQSC Commands

You run MQSC commands by invoking the control command **runmqsc**. You can run MQSC commands:

- Interactively by typing them at the keyboard
- · As a sequence of commands from a text file

For more information about using MQSC commands, see the *MQSeries System Administration* manual.

## **PCF Commands**

MQSeries programmable command format (PCF) commands allow administration tasks to be programmed into an administration program. In this way you can create queues and process definitions, and change queue managers, from a program. PCF commands cover the same range of functions that are provided by the MQSC facility. You can therefore write a program to issue PCF commands to any queue manager in the network from a single node. In this way, you can both centralize and automate administration tasks.

**Note:** Unlike MQSC commands, PCF commands and their replies are not in a text format that you can read.

For a complete description of the PCF data structures and how to implement them, see the *MQSeries Programmable System Management* manual.

## Working with Queue Managers

This section describes how you can perform operations on queue managers, such as creating, starting, stopping, and deleting them. MQSeries provides control commands for performing these tasks.

Before you can do anything with messages and queues, you must create at least one queue manager.

#### Working with Queue Managers

## Creating a Default Queue Manager

The following command creates a default queue manager called saturn.queue.manager; creates the default and system objects automatically; and specifies the names of both a default transmission queue and a dead-letter queue. (For more information about these attributes, see the *MQSeries System Administration* manual.)

crtmqm -q -d MY.DEFAULT.XMIT.QUEUE -u SYSTEM.DEAD.LETTER.QUEUE saturn.queue.manager

where:

| -q                      | Indicates that this queue manager is the default queue manager.                                            |
|-------------------------|----------------------------------------------------------------------------------------------------|
| -d MY.DEFAULT.XMIT.QUEU |                                                                                                    |
|                         | Is the name of the default transmission queue.                                                             |
| -u SYSTEM.DEAD.LETTER.Q | UEUE                                                                                                    |
|                         | Is the name of the dead-letter queue.                                                                      |
| saturn.queue.manager    | Is the name of this queue manager. This must be the last parameter specified on the <b>crtmqm</b> command. |

## Starting a Queue Manager

Although you have created a queue manager, it cannot process commands or MQI calls until it has been started. Start the queue manager by typing in this command:

strmqm saturn.queue.manager

The **strmqm** command does not return control until the queue manager has started and is ready to accept connect requests.

## Stopping a Queue Manager

To stop a queue manager, use the **endmqm** command. For example, to stop a queue manager called saturn.queue.manager use this command:

endmqm saturn.queue.manager

Working with Queue Managers

#### **Quiesced Shutdown**

By default, the above command performs a *quiesced shutdown* of the specified queue manager. This may take a while to complete—a quiesced shutdown waits until all connected applications have disconnected.

Use this type of shutdown to notify applications to stop; you are not told when they have stopped.

#### Immediate Shutdown

For an *immediate shutdown* any current MQI calls are allowed to complete, but any new calls fail. This type of shutdown does not wait for applications to disconnect from the queue manager.

Use this as the normal way to stop the queue manager, optionally after a quiesce period. For an immediate shutdown, the command is:

endmqm -i saturn.queue.manager

#### **Preemptive Shutdown**

#### Preemptive shutdown

Do not use this method unless all other attempts to stop the queue manager using the **endmqm** command have failed. This method can have unpredictable consequences for connected applications.

If an immediate shutdown does not work, you must resort to a *preemptive shutdown*, specifying the -p flag. For example:

endmqm -p saturn.queue.manager

This stops all queue manager code immediately.

## Restarting a Queue Manager

To restart a queue manager called saturn.queue.manager, use the command:

strmqm saturn.queue.manager

#### Deleting a Queue Manager

To delete a queue manager called saturn.queue.manager, first stop it, then use the following command:

dltmqm saturn.queue.manager

**Note:** Deleting a queue manager is a serious step, because you also delete all resources associated with that queue manager, including all queues and their messages, and all object definitions.

## Working with MQSeries Objects

This section describes briefly how to use MQSC commands to create, display, change, copy, and delete MQSeries objects.

You can use the MQSC facility interactively (by entering commands at the keyboard) or you can redirect the standard input device (stdin) to run a sequence of commands from a text file. The format of the commands is the same in both cases. The examples included here assume that you will be using the interactive method.

For more information about using MQSC commands, see the *MQSeries System Administration* manual. For a complete description of the MQSC commands, see the *MQSeries Command Reference*.

Before you can run MQSC commands, you must have created and started the queue manager that is going to run the commands. For more information see "Creating a Default Queue Manager" on page 77.

## Using the MQSC Facility Interactively

To start using the MQSC facility interactively, you use the **runmqsc** command. Open a shell and enter:

runmqsc

In this command, a queue manager name has not been specified, therefore the MQSC commands will be processed by the default queue manager. Now you can type in any MQSC commands, as required.

For example, try this one:

DEFINE QLOCAL (ORANGE.LOCAL.QUEUE)

Continuation characters must be used to indicate that a command is continued on the following line:

- A minus sign (-) indicates that the command is to be continued from the start of the following line.
- A plus sign (+) indicates that the command is to be continued from the first nonblank character on the following line.

Command input terminates with the final character of a nonblank line that is not a continuation character. You can also terminate command input explicitly by entering a semicolon (;). (This is especially useful if you accidentally enter a continuation character at the end of the final line of command input.)

## Feedback from MQSC Commands

When you issue commands from the MQSC facility, the queue manager returns operator messages that confirm your actions or tell you about the errors you have made. For example:

AMQ8006: MQSeries queue created

. AMQ8405: Syntax error detected at or near end of command segment below:-

The first message confirms that a queue has been created; the second indicates that you have made a syntax error.

These messages are sent to the standard output device. If you have not entered the command correctly, refer to the *MQSeries Command Reference* manual for the correct syntax.

## Ending Interactive Input to MQSC

To end interactive input of MQSC commands, enter the MQSC END command:

END

.

7

Alternatively, you can use the EOF character CTRL+D

If you are redirecting input from other sources, such as a text file, you do not have to do this.

#### Defining a Local Queue

For an application, the local queue manager is the queue manager to which the application is connected. Queues that are managed by the local queue manager are said to be local to that queue manager.

Use the MQSC command DEFINE QLOCAL to create a definition of a local queue and also to create the data structure that is called a queue. You can also modify the queue characteristics from those of the default local queue.

In this example, the queue we define, ORANGE.LOCAL.QUEUE, is specified to have these characteristics:

- It is enabled for gets, disabled for puts, and operates on a first-in-first-out (FIFO) basis.
- It is an 'ordinary' queue, that is, it is not an initiation queue or a transmission queue, and it does not generate trigger messages.
- The maximum queue depth is 1000 messages; the maximum message length is 2000 bytes.

The following MQSC command does this:

```
DEFINE QLOCAL (ORANGE.LOCAL.QUEUE) +

DESCR('Queue for messages from other systems') +

PUT (DISABLED) +

GET (ENABLED) +

NOTRIGGER +

MSGDLVSQ (FIFO) +

MAXDEPTH (1000) +

MAXMSGL (2000) +

USAGE (NORMAL);
```

#### Notes:

- Most of these attributes are the defaults as supplied with the product. However, they are shown here for purposes of illustration. You can omit them if you are sure that the defaults are what you want or have not been changed. See also "Displaying Default Object Attributes" on page 82.
- 2. USAGE (NORMAL) indicates that this queue is not a transmission queue.
- If you already have a local queue on the same queue manager with the name ORANGE.LOCAL.QUEUE, this command fails. Use the REPLACE attribute if you want to overwrite the existing definition of a queue, but see also "Changing Local Queue Attributes" on page 83.

#### **Displaying Default Object Attributes**

When you define an MQSeries object, it takes any attributes that you do not specify from the default object. For example, when you define a local queue, the queue inherits any attributes that you omit in the definition from the default local queue, which is called SYSTEM.DEFAULT.LOCAL.QUEUE. The default local queue is created automatically when you create the default queue manager. To see exactly what these attributes are, use the following command:

DISPLAY QUEUE (SYSTEM.DEFAULT.LOCAL.QUEUE)

**Note:** The syntax of this command is different from that of the corresponding DEFINE command.

You can selectively display attributes by specifying them individually. For example:

DISPLAY QUEUE (ORANGE.LOCAL.QUEUE) + MAXDEPTH + MAXMSGL + CURDEPTH;

This command displays the three specified attributes as follows:

```
AMQ8409: Display Queue details.
QUEUE(ORANGE.LOCAL.QUEUE)
MAXDEPTH(1000)
MAXMSGL(2000)
CURDEPTH(0)
```

CURDEPTH is the current queue depth, that is, the number of messages on the queue. This is a useful attribute to display, because by monitoring the queue depth you can ensure that the queue does not become full.

#### Copying a Local Queue Definition

You can copy a queue definition using the LIKE attribute on the DEFINE command. For example:

DEFINE QLOCAL (MAGENTA.QUEUE) + LIKE (ORANGE.LOCAL.QUEUE)

This command creates a queue with the same attributes as our original queue ORANGE.LOCAL.QUEUE, rather than those of the system default local queue.

You can also use this form of the DEFINE command to copy a queue definition, but substituting one or more changes to the attributes of the original. For example:

```
DEFINE QLOCAL (THIRD.QUEUE) +
    LIKE (ORANGE.LOCAL.QUEUE) +
    MAXMSGL(1024);
```

This command copies the attributes of the queue ORANGE.LOCAL.QUEUE to the queue THIRD.QUEUE, but specifies that the maximum message length on the new queue is to be 1024 bytes, rather than 2000.

#### Notes:

- 1. When you use the LIKE attribute on a DEFINE command, you are copying the queue attributes only. You are not copying the messages on the queue.
- If you define a local queue, without specifying LIKE, it is the same as DEFINE LIKE(SYSTEM.DEFAULT.LOCAL.QUEUE).

## **Changing Local Queue Attributes**

You can change queue attributes in two ways, using either the ALTER QLOCAL command or the DEFINE QLOCAL command with the REPLACE attribute. In "Defining a Local Queue" on page 81, we defined the queue ORANGE.LOCAL.QUEUE. Suppose, for example, you wanted to increase the maximum message length on this queue to 10 000 bytes.

Using the ALTER command:

ALTER QLOCAL (ORANGE.LOCAL.QUEUE) MAXMSGL(10000)

This command changes a single attribute, that of the maximum message length; all the other attributes remain the same.

Using the DEFINE command with the REPLACE option, for example:

DEFINE QLOCAL (ORANGE.LOCAL.QUEUE) MAXMSGL(10000) REPLACE

This command changes not only the maximum message length, but all the other attributes, which are given their default values. The queue is now put enabled whereas previously it was put inhibited. Put enabled is the default, as specified by the queue SYSTEM.DEFAULT.LOCAL.QUEUE, unless you have changed it.

If you decrease the maximum message length on an existing queue, existing messages are not affected. Any new messages, however, must meet the new criteria.

#### Clearing a Local Queue

To delete all the messages from a local queue called MAGENTA.QUEUE, use the following command:

CLEAR QLOCAL (MAGENTA.QUEUE)

You cannot clear a queue if:

- There are uncommitted messages that have been put on the queue under syncpoint.
- · An application currently has the queue open.

## Deleting a Local Queue

Use the MQSC command DELETE QLOCAL to delete a local queue. A queue cannot be deleted if it has uncommitted messages on it. However, if the queue has one or more committed messages, and no uncommitted messages, it can be deleted only if you specify the PURGE option. For example:

DELETE QLOCAL (PINK.QUEUE) PURGE

Specifying NOPURGE instead of PURGE ensures that the queue is not deleted if it contains any committed messages.

## **Browsing Queues**

MQSeries provides a sample queue browser that you can use to look at the contents of the messages on a queue. The browser is supplied in both source and executable formats.

The default file names and paths are:

| Source     | <b>/opt/mqm</b> /samp/amqsbcg0.c  |
|------------|-----------------------------------|
| Executable | <b>/opt/mqm</b> /samp/bin/amqsbcg |

The sample requires two input parameters, the queue manager name and the queue name. For example:

amqsbcg ORANGE.LOCAL.QUEUE saturn.queue.manager

There are no defaults; both parameters are required.

Using the Web Interface

# Chapter 8. Using the MQSeries World Wide Web Interface

This chapter introduces MQSeries Internet Gateway. It also explains how to get more information about obtaining and using the product.

## **Overview of MQSeries Internet Gateway**

MQSeries Internet Gateway provides a bridge between the synchronous World Wide Web and asynchronous MQSeries applications. With the gateway, Web server software and MQSeries together provide an Internet-connected Web browser with access to MQSeries applications. This means that enterprises can take advantage of the low-cost access to global markets provided by the Internet, while benefitting from the robust infrastructure and assured message delivery of MQSeries.

User interaction with the gateway is through HTML fill-out form POST requests; MQSeries applications respond by returning HTML pages to the gateway, via an MQSeries queue.

MQSeries Internet Gateway can be installed on systems running MVS, AIX, OS/400, OS/2, Sun Solaris, HP-UX, or Windows NT, and supports the CGI, ICAPI, ISAPI, and NSAPI, Web server interfaces.

## **Obtaining More Information**

The following documentation is accessible on the World Wide Web:

- *Getting Started with MQSeries Internet Gateway.* This is the starting point for the download and installation of MQSeries Internet Gateway.
- MQSeries Internet Gateway User's Guide. This is the main documentation for users of the MQSeries Internet Gateway.

Using the Web Interface

# **Obtaining MQSeries Internet Gateway**

The MQSeries Internet Gateway is one of the installable components on the MQSeries Server CD-ROM. It is also available from the MQSeries World Wide Web site (see "Available from the Internet" on page 91).

The following components can be installed from the MQSeries CD-ROMs, and they are also currently available for downloading from the web site (see "Available from the Internet" on page 91):

- MQSeries Internet Gateway for OS/2
- MQSeries Internet Gateway for MVS OpenEdition
- MQSeries Internet Gateway for OS/400
- MQSeries Internet Gateway for Windows NT
- MQSeries Internet Gateway for AIX
- MQSeries Internet Gateway for HP-UX

If you have downloaded a package from the web, go to the *Installing MQSeries Internet Gateway* documentation for a walkthrough of the installation procedure.

**MQSeries Library** 

# Chapter 9. Obtaining Additional Information

This chapter describes the sources of information that can be useful when you are using MQSeries for Sun Solaris or related products.

# The MQSeries for Sun Solaris Library

The MQSeries for Sun Solaris Server CD-ROM contains the following documentation for MQSeries for Sun Solaris.

| Order<br>Number | Title                          | Description                                                                                                    |
|-----------------|--------------------------------|----------------------------------------------------------------------------------------------------|
|                 | MQ                             | Series Books                                                                                                    |
| GC33-1870       | Quick Beginnings               | Gives a brief overview of MQSeries for Sun<br>Solaris, describes how it fits together with the<br>other IBM software servers, and provides<br>information on planning for and installing the<br>product.                                                                                                    |
| GC33-1349       | MQSeries Planning<br>Guide     | Describes some key MQSeries concepts,<br>identifies items that need to be considered<br>before MQSeries is installed, including storage<br>requirements, backup and recovery, security,<br>and migration from earlier releases, and<br>specifies hardware and software requirements<br>for every MQSeries platform.                                                                                                    |
| SC33-1872       | MQSeries<br>Intercommunication | Defines the concepts of distributed queuing,<br>and explains how to set up a distributed<br>queuing network in a variety of MQSeries<br>environments. In particular, it demonstrates<br>how to (1) configure communications to and<br>from a representative sample of MQSeries<br>products, (2) create required MQSeries objects,<br>(3) create and configure MQSeries channels,<br>and (4) establish MQSeries client/server<br>connections. The use of channel exits is also<br>described. |
| GC33-1632       | MQSeries Clients               | Describes how to install, configure, use, and manage MQSeries client systems.                                                                                                    |

#### **MQSeries Library**

| Order<br>Number | Title                                                    | Description                                                                                                    |
|-----------------|----------------------------------------------------------|----------------------------------------------------------------------------------------------------|
| SC33-1873       | MQSeries System<br>Administration                        | Supports day-to-day management of local and<br>remote MQSeries objects. It includes topics<br>such as security, recovery and restart,<br>transactional support, problem determination,<br>the dead-letter queue handler, and the<br>MQSeries links for Lotus Notes**. It also<br>includes the syntax of the MQSeries control<br>commands. |
| SC33-1369       | MQSeries Command<br>Reference                            | Contains the syntax of the MQSC commands,<br>which are used by MQSeries system operators<br>and administrators to manage MQSeries<br>objects.                                                                                                    |
| SC33-1482       | MQSeries<br>Programmable System<br>Management            | Provides both reference and guidance<br>information for users of MQSeries events,<br>programmable command formats (PCFs), and<br>installable services.                                                                                                    |
| GC33-1876       | MQSeries Messages                                        | Describes "AMQ" messages issued by<br>MQSeries.                                                                                                    |
|                 |                                                          | This book is available in softcopy only.                                                                                                    |
| SC33-0807       | MQSeries Application<br>Programming Guide                | Provides guidance information for users of the<br>message queue interface (MQI). It describes<br>how to design, write, and build an MQSeries<br>application. It also includes full descriptions of<br>the sample programs supplied with MQSeries.                                                                                         |
| SC33-1673       | MQSeries Application<br>Programming<br>Reference         | Provides comprehensive reference information<br>for users of the MQI. It includes: data-type<br>descriptions; MQI call syntax; attributes of<br>MQSeries objects; return codes; constants; and<br>code-page conversion tables.                                                                                                    |
| SX33-6095       | MQSeries Application<br>Programming<br>Reference Summary | Summarizes the information in the <i>MQSeries</i><br><i>Application Programming Reference</i> manual.<br>This book is available in PostScript format only.                                                                                                    |
| SC33-1877       | MQSeries Using C++                                       | Provides both guidance and reference<br>information for users of the MQSeries C++<br>programming-language binding to the MQI.                                                                                                    |

#### **Online Information**

# Viewing Online Information

This section describes viewing:

- Online help
- Online books
- Books on the World Wide Web

## Viewing Online Help

Manpages are provided for all API calls, MQSC commands, and relevant control commands including crtmqm, strmqm, and endmqm.

## Viewing Online Books

Most of the MQSeries books are available in both hardcopy and softcopy formats.

#### BookManager Books

The MQSeries library is supplied in IBM BookManager format on a variety of online library collection kits, including the *Transaction Processing and Data* collection kit, SK2T-0730. You can view the softcopy books in IBM BookManager format using the following IBM licensed programs:

BookManager READ/2 BookManager READ/6000 BookManager READ/DOS BookManager READ/MVS BookManager READ/VM BookManager READ for Windows

#### HTML Books on the World Wide Web

The books listed in "The MQSeries for Sun Solaris Library" on page 87 are supplied in HTML format on the MQSeries Server CD-ROM, and on the World Wide Web. For the latest information on using the HTML books, see "Available from the Internet" on page 91.

**Printing and Ordering Books** 

# **Printing and Ordering Books**

For information about ordering publications listed in this guide, contact your IBM authorized dealer or marketing representative. In the United States, you can also order publications by dialing **1-800-879-2755**. In Canada, you can order publications by dialing **1-800-IBM-4YOU (1-800-426-4968)**.

# Printing PostScript Books

The MQSeries for Sun Solaris books are supplied in PostScript format on the MQSeries for Sun Solaris Server CD-ROM.

Table 2 shows the file names used for the PostScript files.

- **Note:** The fifth character in the name represents the National Language of the book. For example:
  - A U.S. English
  - F French
  - J Japanese
  - S Spanish

Table 2. MQSeries publications - file names

| Book                                               | File Name |
|----------------------------------------------------|-----------|
| MQSeries Planning Guide                            | CSQZAB00  |
| MQSeries for Sun Solaris Quick Beginnings          | AMQDAC00  |
| MQSeries Intercommunication                        | CSQZAE00  |
| MQSeries Clients                                   | CSQZAF00  |
| MQSeries System Administration                     | AMQZAG00  |
| MQSeries Programmable System Management            | CSQZA100  |
| MQSeries Command Reference                         | CSQZAJ00  |
| MQSeries Application Programming Reference         | CSQZAK00  |
| MQSeries Application Programming Guide             | CSQZAL00  |
| MQSeries Application Programming Reference Summary | CSQZAM00  |
| MQSeries Using C++                                 | AMQZAN00  |
| MQSeries Messages                                  | AMQZA000  |

#### Internet Availability

# Available from the Internet

The MQSeries Software Server home page is located at:

http: //www.software.ibm.com/is/sw-servers/mqseries/

By following links from the MQSeries Software Server home page, you can:

- Learn more about the MQSeries Software Servers, including MQSeries for Sun Solaris\*\*.
- Obtain useful information about MQSeries and latest technology.
- Access the MQSeries books in HTML format.

The MQSeries family home page is located at:

http://www.software.ibm.com/mqseries/

From the MQSeries family home page, you can obtain latest information about the whole MQSeries product family. MQSeries SupportPacs can be downloaded from this Web site.

**Internet Availability** 

Part 4. Appendixes

**Enrolling the License** 

# Appendix A. Installing the MQSeries Product License

This appendix tells you how to enroll the MQSeries product license if you:

- · Are using the trial product
- · Have previously been using the trial version of the product

# Enrolling the Trial-Period License

The trial-period license is *not* enrolled automatically.

When you have installed the product and issue a **crtmqm** or **strmqm** command, you receive a message informing you that the product license needs to be installed.

You *must* use the **setmqtry** command to start the trial license period. Before the trial period begins you have to accept a license agreement to enroll the product license.

Subsequently, whenever you issue a **crtmqm** or **strmqm** command, you are told how many days remain in the trial period. These commands fail when the trial period ends.

## Enrolling the Product License

You can install the product license:

- Locally see "Enrolling the Product License Locally" on page 96
- Remotely see "Enrolling the Product License Remotely" on page 96

— Note to users

You do not have to reinstall the product to enroll the production license.

**Enrolling the License** 

## Enrolling the Product License Locally

You enroll the production license by issuing the following command:

setmqprd /dev/cdrom/licenses/amqppswd.lic

where /dev/cdrom is your primary CD-ROM device.

## Enrolling the Product License Remotely

If you installed the product remotely using the trial version of the product, you will have to use **setmqprd** at each remote location, using the following command: setmqprd /dev/cdrom/licenses/amqppswd.lic

where /dev/cdrom is your primary CD-ROM device, or reinstall MQSeries.

#### Migration

# Appendix B. Migrating from an Earlier Version of MQSeries

This appendix tells you how to install the current version of the product over an earlier version.

— Stop MQSeries... ·

You must halt all MQSeries activity on the target machine before installing the new release.

You do not have to recreate your MQSeries objects.

Carry out the following procedure:

- 1. Install the new version of the product as described in "Installing the MQSeries for Sun Solaris Server" on page 26.
- 2. Issue a crtmqm or strmqm command.

You are strongly recommended to recompile your programs.

Migration

# Appendix C. Sample MQI Programs and MQSC Files

MQSeries for Sun Solaris provides a set of short sample MQI programs and MQSC command files. You can use these directly or modify them for experimental purposes.

# MQSC Command File Samples

Table 3 lists the MQSC command file samples. These are simply ASCII text files containing MQSC commands. You can invoke the **runmqsc** command against each file in turn to create the objects specified in the file.

| Table 3. MQSC command files |                                                                            |  |
|-----------------------------|----------------------------------------------------------------------------|--|
| File name                   | Purpose                                                                    |  |
| amqscic0.tst                | Defines objects for use in the sample CICS transaction.                    |  |
| amqscos0.tst                | Creates a set of MQI objects for use with the C and COBOL program samples. |  |
| amqmdefs.tst                | Defines objects for the administration application sample.                 |  |

By default, these files are located in directory /opt/mqm/samp

# C and COBOL Program Samples

Table 4 lists the sample MQI source files. By default, the source files are /opt/mqm/samp. and the compiled versions in directory /opt/mqm/samp/bin. To find out more about what the programs do and how to use them, see the *MQSeries Application Programming Guide*.

| Table 4 (Page 1 of 2). Sample programs - source files |              |                                                                                                    |  |
|-------------------------------------------------------|--------------|----------------------------------------------------------------------------------------------------|--|
| С                                                     | COBOL        | Purpose                                                                                                    |  |
| amqsbcg0.c                                            | _            | Reads and then outputs both the message<br>descriptor and message context fields of<br>all the messages on a specified queue. |  |
| amqsecha.c                                            | amqmechx.cbl | Echoes a message from a message queue<br>to the reply-to queue. Can be run as a<br>triggered application program.             |  |
| amqsgbr0.c                                            | amq0gbr0.cbl | Writes messages from a queue to stdout,<br>leaving the messages on the queue. Uses<br>MQGET with the browse option.           |  |

| Table 4 (Page 2 of 2). Sample programs - source files                                                       |              |                                                                                                    |  |
|----------------------------------------------------------------------------------------------------|--------------|----------------------------------------------------------------------------------------------------|--|
| C                                                                                                    | COBOL        | Purpose                                                                                                    |  |
| amqsget0.c                                                                                                  | amq0get0.cbl | Removes the messages from the named queue (using MQGET) and writes them to stdout.                                                                                                    |  |
| amqsinqa.c                                                                                                  | amqminqx.cbl | Reads the triggered queue; each request<br>read as a queue name; responds with<br>information about that queue.                                                                                                    |  |
| amqsput0.c                                                                                                  | amq0put0.cbl | Copies stdin to a message and then puts this message on a specified queue.                                                                                                    |  |
| amqsreq0.c                                                                                                  | amq0req0.cbl | Puts request messages on a specified queue and then displays the reply messages.                                                                                                    |  |
| amqsseta.c                                                                                                  | amqmsetx.cbl | Inhibits puts on a named queue and responds with a statement of the result. Runs as a triggered application.                                                                                                    |  |
| amqstrg0.c                                                                                                  | -            | A trigger monitor that reads a named<br>initiation queue and then starts the<br>program associated with each trigger<br>message. Provides a subset of the full<br>triggering function of the supplied<br><b>runmqtrm</b> command. |  |
| amqsvfcx.c                                                                                                  | -            | A sample C skeleton of a Data Conversion exit routine.                                                                                                    |  |
| amqsptl0.c                                                                                                  | -            | Putting messages to a distribution list.                                                                                                    |  |
| amqsprma.c                                                                                                  | -            | Putting reference messages to a queue.                                                                                                    |  |
| amqsgrma.c                                                                                                  | -            | Getting reference messages from a queue.                                                                                                    |  |
| amqsxrma.c                                                                                                  | -            | Reference message channel exit.                                                                                                    |  |
| <b>Note:</b> You can create the objects required by these samples using the MQSC command file amqscos0.tst. |              |                                                                                                    |  |

# Supporting CICS and Encina for Transaction Processing

The samples include a CICS transaction and some associated headers and initialization programs.

| Table 5. Samples for transaction processing with CICS and Encina                                                |                                                   |  |
|----------------------------------------------------------------------------------------------------|---------------------------------------------------|--|
| File name                                                                                                    | Purpose                                           |  |
| amqzscix.c                                                                                                    | CICS initialization program.                      |  |
| amqscic0.ccs                                                                                                    | Sample CICS program                               |  |
| amqzscgx.c                                                                                                    | GLUE program for CICS for Solaris                 |  |
| amqscih0.h                                                                                                    | Header file for CICS transaction sample amqscic0. |  |
| amqsxae0.c                                                                                                    | Encina transaction                                |  |
| <b>Note:</b> Objects to support transaction processing can be created using the MQSC command file amqscic0.tst. |                                                   |  |

# Supporting Tuxedo for Transaction Processing

The samples include client transactions and some associated definitions and configuration files.

| Table 6. Samples for transaction processing with Tuxedo |                               |  |
|---------------------------------------------------------|-------------------------------|--|
| File name                                               | Purpose                       |  |
| amqstxsx.c                                              | Sample server                 |  |
| amqstxgx.c                                              | Sample GET client application |  |
| amqstxpx.c                                              | Sample PUT client application |  |
| amqstxvx.flds                                           | Field definition              |  |
| ubbstxcx.cfg                                            | Configuration file            |  |

# Supporting Lotus Notes and MQSeries Link

| Table 7. Samples for Lotus Notes |               |  |
|----------------------------------|---------------|--|
| File name Purpose                |               |  |
| amqslnk0.c                       | MQSeries link |  |

# **Supporting Databases**

The database samples are located in the xatm subdirectory within the samples directory.

| Table 8. Sample programs - databases |              |                                                                                                    |
|--------------------------------------|--------------|----------------------------------------------------------------------------------------------------|
| С                                    | COBOL        | Purpose                                                                                                    |
| amqsxas0.c                           | amqsxas0.cbl | Updates a single database within an MQSeries unit of work.                                                                                                    |
| amqsxag0.c                           | amqsxag0.cbl | amqsxag0.c together with amqsxab0.sqc<br>and amqsxaf0.sqc, or amqsxag0.cbl<br>together with amqsxab0.sqb and<br>amqsxaf0.sqb, update two databases<br>within an MQSeries unit of work. |

# Miscellaneous Tools

These tool files are provided to support the formatter and code conversion.

| Table 9. Miscellaneous files |                      |                                                                                       |  |
|------------------------------|----------------------|---------------------------------------------------------------------------------------|--|
| File name Location Purpose   |                      |                                                                                       |  |
| amqtrc.fmt                   | <b>/opt/mqm</b> /lib | Defines MQSeries trace<br>formats.                                                    |  |
| ccsid.tbl                    | /var/mqm/conv/table  | Edit this file to add any newly<br>supported CSSID values to<br>your MQSeries system. |  |

Applying maintenance

# Appendix D. Applying maintenance to MQSeries for Sun Solaris

This appendix tells you how to apply maintenance to MQSeries for Sun Solaris.

Maintenance updates in the form of a Program Temporary Fix (PTF) are supplied only on CD-ROM.

| Attention                                                                                                    |
|----------------------------------------------------------------------------------------------------|
| Attention                                                                                                    |
| Do not have any queue managers operating during installation of maintenance on MQSeries for Sun Solaris.      |
| To end all running queue managers:                                                                            |
| 1. End the queue manager by issuing the command:                                                              |
| endmqm -i QMgrName                                                                                            |
| 2. Check that the queue manager has ended.                                                                    |
| Use the command:                                                                                              |
| endmqm -p QMgrName                                                                                            |
| and check that the message queue manager is not running.                                                      |
| Alternatively, use the command:                                                                               |
| ps -ef   grep amq                                                                                             |
| where   is the pipe symbol. Check that there are no amq***** files listed, ignoring any commencing with amqi. |

#### Applying maintenance

# Applying the maintenance information

1. Mount the CD by typing the following commands:

```
mkdir -p /cdrom/mq_solaris
mount -F hsfs -r /dev/dsk/cntndnsn /cdrom/mq_solaris
```

substituting cntndnsn with the name of your CD-ROM device.

- 2. Install the software as follows:
  - a. Type pkgadd -d /cdrom/mq\_solaris/mqm/patchname.
  - b. Press the Enter key.

For further information on using **pkgadd** to install software packages, see the Solaris documentation.

# Appendix E. Support for different code sets on MQSeries for Sun Solaris

MQSeries for Sun Solaris supports most of the code sets used by the locales – that is, the subsets of the user's environment which define the conventions for a specific culture – that are provided as standard on MQSeries for Sun Solaris.

If the locale is not set, the value of the LANG environment variable is used. If neither the locale nor LANG environment variable is set the CCSID used is 819 - the ISO 8859-1 code set.

Note: Not all the locales listed below are supported by all versions of Solaris.

The CCSID (Coded Character Set Identifier) used in MQSeries to identify the code set used for the message and message header data is obtained by analyzing the LC\_CTYPE environment variable.

Table 10 shows the locales and the CCSIDs that are registered for the code set used by the locale.

| Table 10 (Page 1 of 3). Locales and CCSIDs |                          |            |       |
|--------------------------------------------|--------------------------|------------|-------|
| Locale                                     | Language                 | code set   | CCSID |
| С                                          | English                  | ISO 8859-1 | 819   |
| ar                                         | Arabic                   | ISO 8859-6 | 1089  |
| ar_AA                                      | Arabic                   | ISO 8859-6 | 1089  |
| bu                                         | Bulgarian                | ISO 8859-5 | 915   |
| bu_BG                                      | Bulgarian                | ISO 8859-5 | 915   |
| cs                                         | Czech                    | ISO 8859-2 | 912   |
| cs_CZ                                      | Czech                    | ISO 8859-2 | 912   |
| da                                         | Danish                   | ISO 8859-1 | 819   |
| da_DK                                      | Danish                   | ISO 8859-1 | 819   |
| de                                         | German                   | ISO 8859-1 | 819   |
| de_DE                                      | German                   | ISO 8859-1 | 819   |
| de_AT                                      | German - Austria         | ISO 8859-1 | 819   |
| de_CH                                      | German - Switzerland     | ISO 8859-1 | 819   |
| el                                         | Greek                    | ISO 8859-7 | 813   |
| el_GR                                      | Greek                    | ISO 8859-7 | 813   |
| en                                         | English - United Kingdom | ISO 8859-1 | 819   |
| en_GB                                      | English - United Kingdom | ISO 8859-1 | 819   |
| en_UK                                      | English - United Kingdom | ISO 8859-1 | 819   |
| en_AU                                      | English - Australia      | ISO 8859-1 | 819   |

| Locale | Language              | code set   | CCSID |
|--------|-----------------------|------------|-------|
| en_CA  | English - Canada      | ISO 8859-1 | 819   |
| en_US  | English - USA         | ISO 8859-1 | 819   |
| es     | Spanish               | ISO 8859-1 | 819   |
| es_ES  | Spanish               | ISO 8859-1 | 819   |
| fi     | Finnish               | ISO 8859-1 | 819   |
| fi_Fl  | Finnish               | ISO 8859-1 | 819   |
| fr     | French - France       | ISO 8859-1 | 819   |
| fr_FR  | French - France       | ISO 8859-1 | 819   |
| fr_BE  | French - Belgium      | ISO 8859-1 | 819   |
| fr_CA  | French - Canada       | ISO 8859-1 | 819   |
| fr_CH  | French - Switzerland  | ISO 8859-1 | 819   |
| hr     | Croatian              | ISO 8859-2 | 912   |
| hr_HR  | Croatian              | ISO 8859-2 | 912   |
| hu     | Hungarian             | ISO 8859-2 | 912   |
| hu_HR  | Hungarian             | ISO 8859-2 | 912   |
| is     | Icelandic             | ISO 8859-1 | 819   |
| is_IS  | Icelandic             | ISO 8859-1 | 819   |
| it     | Italian - Italy       | ISO 8859-1 | 819   |
| it_IT  | Italian - Italy       | ISO 8859-1 | 819   |
| it_CH  | Italian - Switzerland | ISO 8859-1 | 819   |
| iw     | Hebrew                | ISO 8859-8 | 916   |
| iw_IL  | Hebrew                | ISO 8859-8 | 916   |
| ja     | Japanese              | eucJP      | 5050  |
| ja_JP  | Japanese              | eucJP      | 5050  |
| mk     | Macedonian            | ISO 8859-5 | 915   |
| mk_MK  | Macedonian            | ISO 8859-5 | 915   |
| nl     | Dutch - Netherlands   | ISO 8859-1 | 819   |
| nl_NL  | Dutch - Netherlands   | ISO 8859-1 | 819   |
| nl_BE  | Dutch - Belgium       | ISO 8859-1 | 819   |
| no     | Norwegian             | ISO 8859-1 | 819   |
| no_NO  | Norwegian             | ISO 8859-1 | 819   |
| pl     | Polish                | ISO 8859-2 | 912   |
| pl_PL  | Polish                | ISO 8859-2 | 912   |
| POSIX  | English               | ISO 8859-1 | 819   |
| pt     | Portuguese            | ISO 8859-1 | 819   |
| pt_PT  | Portuguese            | ISO 8859-1 | 819   |
| ro     | Romanian              | ISO 8859-2 | 912   |
| ro_RO  | Romanian              | ISO 8859-2 | 912   |

| Table 10 (Page 3 of 3). Locales and CCSIDs |                  |            |       |
|--------------------------------------------|------------------|------------|-------|
| Locale                                     | Language         | code set   | CCSID |
| ru                                         | Russian          | ISO 8859-5 | 915   |
| ru_RU                                      | Russian          | ISO 8859-5 | 915   |
| ru_SU                                      | Russian          | ISO 8859-5 | 915   |
| sh                                         | Serbocroatian    | ISO 8859-2 | 912   |
| sh_SP                                      | Serbocroatian    | ISO 8859-2 | 912   |
| sh_YU                                      | Serbocroatian    | ISO 8859-2 | 912   |
| sl                                         | Slovene          | ISO 8859-2 | 912   |
| sl_SL                                      | Slovene          | ISO 8859-2 | 912   |
| sk                                         | Slovak           | ISO 8859-2 | 912   |
| sk_SK                                      | Slovak           | ISO 8859-2 | 912   |
| sr                                         | Serbian Cyrillic | ISO 8859-5 | 915   |
| sr_SP                                      | Serbian Cyrillic | ISO 8859-5 | 915   |
| sv                                         | Swedish          | ISO 8859-1 | 819   |
| sv_SE                                      | Swedish          | ISO 8859-1 | 819   |
| tr                                         | Turkish          | ISO 8859-9 | 920   |
| tr_TR                                      | Turkish          | ISO 8859-9 | 920   |

For further information listing inter-platform support for these locales, see the *MQSeries Application Programming Reference*.

Notices

# Appendix F. Notices

References in this publication to IBM products, programs, or services do not imply that IBM intends to make them available in all countries in which IBM operates. Any reference to an IBM product, program, or service is not intended to state or imply that only that IBM product, program, or service may be used. Subject to IBM's valid intellectual property or other legally protectable rights, any functionally equivalent product, program, or service may be used instead of the IBM product, program, or service. The evaluation and verification of operation in conjunction with other products, except those expressly designated by IBM, are the responsibility of the user.

IBM may have patents or pending patent applications covering subject matter described in this document. The furnishing of this document does not give you any license to these patents. You can send license inquiries, in writing, to:

IBM Director of Licensing IBM Corporation 500 Columbus Avenue Thornwood, NY 10594 USA

Licensees of this program who wish to have information about it for the purpose of enabling: (i) the exchange of information between independently created programs and other programs (including this one) and (ii) the mutual use of the information which has been exchanged, should contact:

Site Counsel IBM Corporation P.O. Box 12195 3039 Cornwallis Road Research Triangle Park, NC 27709-2195 USA

Such information may be available, subject to appropriate terms and conditions, including in some cases, payment of a fee.

#### Notices

# Trademarks

The following terms are trademarks of the IBM Corporation in the United States or other countries or both:

| AIX                              | AS/400           |  |  |
|----------------------------------|------------------|--|--|
| BookManager                      | CICS             |  |  |
| DB2                              | FFST             |  |  |
| First Failure Support Technology | IBM              |  |  |
| IBMLink                          | MQ               |  |  |
| MVS                              | MVS/ESA          |  |  |
| OpenEdition                      | OS/2             |  |  |
| OS/400                           | RISC System/6000 |  |  |
| S/390                            | SP               |  |  |
| SystemView                       | VisualAge        |  |  |
| WIN-OS/2                         | Workplace        |  |  |
| 400                              |                  |  |  |

PC Direct is a trademark of Ziff Communications Company and is used by IBM Corporation under license.

UNIX is a registered trademark in the United States and other countries licensed exclusively through X/Open Company Limited.

C-bus is a trademark of Corollary, Inc.

Microsoft, Windows, and the Windows 95 logo are trademarks or registered trademarks of Microsoft Corporation.

Java and HotJava are trademarks of Sun Microsystems, Inc.

Solaris is a trademark of Sun Microsystems, Inc.

Other company, product, and service names, which may be denoted by a double asterisk (\*\*), may be trademarks or service marks of others.

# Index

## Α

administration command sets control commands 73 MQSeries commands (MQSC) 75 programmable command format commands (PCF) 76 AIX client hardware and software 37 installing 59 application data 10 time-independent 10 attributes ALL attribute 82 changing 83 default 82

## В

bibliography 87 BookManager 89 browsing queues 84

# С

case-sensitive control commands 74 CCSID 105 changing queue attributes 83 channel events 15 message 13 MQI 13 CLASSPATH variable 29 clearing a local queue 84 clients 13 installing on DOS 59 installing on HP-UX 61 installing on OS/2 Warp 61 installing on Sun Solaris 65 installing on Windows 3.1 67 installing on Windows 95 66 installing on Windows NT 66

code set 105 coded character set identifier 105 command set administration 73 commands control 73 MQSC ALTER QLOCAL 83 DEFINE QLOCAL 82 DEFINE QLOCAL LIKE 83 DEFINE QLOCAL REPLACE 83 DELETE QLOCAL 84 using 76 programmable command format (PCF) 76 runmqsc 79 configuration kernel 27 configuration, kernel 61, 65 control commands case-sensitive 74 runmqsc 79 controlled shutdown 77 creating groups 25, 57, 60, 64 queue manager 77 user ID 57, 60, 64 users 25 current queue depth 82

# D

default attributes of objects 82 queue manager commands processed 79 deleting 84 local queue 84 queue manager 79 disk requirements for installation 19 DOS client hardware and software 41 installing 59

#### Ε

ending queue manager 78 ending interactive MQSC commands interactive MQSC commands 80 endmqm command 77 error messages 80 event-driven processing 10 events channel 15 instrumentation 14 types of 15

## F

feedback from MQSC commands 80

## G

groups, creating 25, 57, 60, 64

# Η

hard disk requirements 19 hardware requirements AIX client 37 DOS client 41 HP-UX client 43 OS/2 client 45 Sun Solaris client 48 Windows 3.1 client 50 Windows 95 client 52 Windows NT client 54 HP-UX client hardware and software 43 installing 61 HTML (Hypertext Markup Language) 89 Hypertext Markup Language (HTML) 89

## 

information, ordering publications 90 installation kernel configuration 27 migration 97 preparation 25, 57 procedure 26 product license 95 installation directory 25, 64 installing AIX client 59 clients on DOS 59 clients on HP-UX 61 clients on OS/2 Warp 61, 62 clients on Sun Solaris 65 clients on the server 29 clients on Windows 3.1 67 clients on Windows 95 66 clients on Windows NT 66 maintenance updates 103 instrumentation events description 14 types of 15 interactive MQSC ending 80 feedback from 80 using 79 introduction to MQSeries 9

# Κ

kernel configuration 27, 61, 65

## L

LIKE attribute 82 linking to Lotus Notes 14 local queues clearing 84 copying definitions 82 defining one 81 deleting 84 locale 105 Lotus Notes mapping 14 with MQSeries 14

## Μ

maintenance 103 maintenance of MQSeries for Sun Solaris installing updates 103 mapping Lotus Notes 14 message channels 13 description 10 descriptor 10 queuing 9

message (continued) translated 29, 65 message length, decreasing 83 message queue interface (MQI) 9 message queuing 9 message-driven processing 9 message, translated 61 monitoring queue managers 15 MQI channel 13 description 9 MQSC 75 MQSC commands ALTER QLOCAL 83 DEFINE QLOCAL 82 DEFINE QLOCAL LIKE 83 DEFINE QLOCAL REPLACE 83 DELETE QLOCAL 84 ending interactive input 80 issuing interactively 79 using 76 MQSC sample files 99 MQSeries for Sun Solaris applying maintenance 103 components 22 hardware requirements 19 overview of 19 restoring previous service level 103 software requirements 19 MQSeries objects 11

## Ν

national language support 61 NLSPATH environment variable 61

# 0

objects default attributes 82 process definition 12 queue manager 11 online books 89 ordering publications 90 OS/2 Warp client hardware and software 45 installing 61 overview of MQSeries for Sun Solaris 19

## Ρ

performance events 15 PostScript Format 90 preemptive queue manager shutdown 78 process definitions, description of 12 processing, event-driven 10 product license installation 95 product migration 97 programmable command format (PCF) administration with 76 description 76 programs, using samples 99 publications 87

# Q

queue depth current 82 determining 82 queue manager 11 creating 77 deleting 79 description 11 events 15 immediate shutdown 78 monitoring 15 objects 11 preemptive shutdown 78 restart 78 shutdown controlled 77 immediate 77 preemptive 77 quiesced 77 starting 77 stopping 77 queues attributes 12 browsing 84 changing attributes 83 defining 12 description 10 local clearing 84 copying 82 defining 81 deleting 84 quiesced shutdown 77

## R

requirements disk storage 19 hardware 19 software 19 restart queue manager 78 runmqsc ending 80 feedback 80 using interactively 79

# S

sample MQSC files 99 programs, using 99 shell commands for MQSeries 73 shutdown queue manager controlled 78 immediate 78 preemptive 78 quiesced 77 softcopy information 89 software requirements AIX client 37 DOS client 41 HP-UX client 43 OS/2 client 45 Sun Solaris client 48 Windows 3.1 client 50 Windows 95 client 52 Windows NT client 54 starting a queue manager 77 stopping queue manager 77 Sun Solaris client hardware and software 48 installing 65 syntax error, in MQSC commands 80 System Management Interface Tool (SMIT) using to create IDs 58

## Т

time-independent applications 10 translated messages 29, 61, 65 trigger monitor 12 types of event 15

# U

updating MQSeries for Sun Solaris 103 user ID, creating 57, 60, 64 users, creating 25

### W

Windows 3.1 client hardware and software 50 installing 67 Windows 95 client hardware and software 52 installing 66 Windows NT client hardware and software 54 installing 66

# Sending your comments to IBM

**MQSeries for Sun Solaris\*\*** 

**Quick Beginnings** 

#### GC33-1870-00

If you especially like or dislike anything about this book, please use one of the methods listed below to send your comments to IBM.

Feel free to comment on what you regard as specific errors or omissions, and on the accuracy, organization, subject matter, or completeness of this book. Please limit your comments to the information in this book and the way in which the information is presented.

To request additional publications, or to ask questions or make comments about the functions of IBM products or systems, you should talk to your IBM representative or to your IBM authorized remarketer.

When you send comments to IBM, you grant IBM a nonexclusive right to use or distribute your comments in any way it believes appropriate, without incurring any obligation to you.

You can send your comments to IBM in any of the following ways:

- By mail, use the Readers' Comment Form (RCF)
- By fax:
  - From outside the U.K., after your international access code use 44 1962 870229
  - From within the U.K., use 01962 870229
- Electronically, use the appropriate network ID:
  - IBM Mail Exchange: GBIBM2Q9 at IBMMAIL
  - IBMLink: WINVMD(IDRCF)
  - Internet: idrcf@winvmd.vnet.ibm.com

Whichever you use, ensure that you include:

- The publication number and title
- The page number or topic to which your comment applies
- Your name/address/telephone number/fax number/network ID.

## **Readers' Comments**

**MQSeries for Sun Solaris\*\*** 

**Quick Beginnings** 

#### GC33-1870-00

Use this form to tell us what you think about this manual. If you have found errors in it, or if you want to express your opinion about it (such as organization, subject matter, appearance) or make suggestions for improvement, this is the form to use.

To request additional publications, or to ask questions or make comments about the functions of IBM products or systems, you should talk to your IBM representative or to your IBM authorized remarketer. This form is provided for comments about the information in this manual and the way it is presented.

When you send comments to IBM, you grant IBM a nonexclusive right to use or distribute your comments in any way it believes appropriate without incurring any obligation to you.

Be sure to print your name and address below if you would like a reply.

Name

Address

Company or Organization

|            | es for Sun So<br>es for Sun So            |                                     | Quick Beginnin                                                                                                    | gs GC33-187(                                                                                                    | 0-00 <u>TBM</u>           |
|------------|-------------------------------------------|-------------------------------------|----------------------------------------------------------------------------------------------------|----------------------------------------------------------------------------------------------------|---------------------------|
| You can    | send your com                             | nents POST F                        | REE on this form                                                                                                    | from any one of t                                                                                                  | hese countries:           |
|            |                                           |                                     |                                                                                                    | Singapore<br>Spain<br>Sweden<br>Switzerland<br>d United Arab Er<br>rill be pleased to forv<br>M (this includes mai | vard your comments        |
| 2 Fold al  | ong this line                             |                                     |                                                                                                    |                                                                                                    |                           |
| P          | <b>air mail</b><br>ar avion<br>CRI NUMBER | 2: PHQ-D                            | /1348/SO                                                                                                    |                                                                                                    | AFFRANCHIR<br>MP REQUIRED |
| IBN        |                                           |                                     | PONSE P                                                                                                    |                                                                                                    |                           |
|            |                                           |                                     | NDE-BRE                                                                                                    |                                                                                                    |                           |
|            |                                           | Informatio<br>Hursley Pa<br>WINCHES | IBM United Kingdom Laboratories<br>Information Development Department (MP095)<br>Hursley Park,<br>WINCHESTER, Hants<br>SO21 2ZZ United Kingdom |                                                                                                    |                           |
|            |                                           |                                     |                                                                                                    |                                                                                                    |                           |
| 3 Fold alo | ng this line                              |                                     |                                                                                                    |                                                                                                    |                           |
| From:      | - Harrio                                  | or Organiza                         | ation                                                                                                    |                                                                                                    |                           |
|            | Address                                   |                                     | -                                                                                                    |                                                                                                    |                           |
|            | EMAIL                                     |                                     |                                                                                                    |                                                                                                    |                           |
|            | Telephone                                 | Э Ө                                 |                                                                                                    |                                                                                                    |                           |

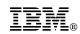

Printed in U.S.A.

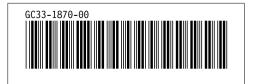